Západočeská univerzita v Plzni Fakulta aplikovaných věd Katedra informatiky a výpočetní techniky

# Bakalářská práce

Aplikace pro neurorehabilitace

Plzeň 2016 David Jaroš

# Poděkování

Děkuji především vedoucímu bakalářské práce Ing. Romanu Moučkovi, Ph.D. za jeho podporu a cenné rady. Dále bych chtěl poděkovat paní Mgr. Ivaně Herejkové za ochotu při řešení praktické části bakalářské práce a v neposlední řadě děkuji všem pacientům, kteří byli ochotni podílet se na testování výsledné aplikace.

# Prohlášení

Prohlašuji, že jsem bakalářskou práci vypracoval samostatně a výhradně  $s$  použitím citovaných pramenů.

V Plzni dne 17. června 2016

David Jaroš

# Abstract

This thesis deals with chosen technical and software resources used as a part of a neurorehabilitation, i.e. brain disabilities treatment. The work contains a basic overview of the current methods and the applications used for the neurorehabilitation. It mentions the main advantages and differences between the rehabilitative applications and the ordinary applications without the rehabilitative nature. It describes their use in a rehabilitation process and deals with their functionality and the beneficial effects on patients. The work includes the design and the implementation of the application used for the neurorehabilitation purposes. The application is focused on the speech and the memory exercises as a part of the speech therapy at the logopaedics lab at the Department of Neurosurgery in the University Hospital in Pilsen.

# Abstrakt

Tato práce se zabývá vybranými technickými a programovými prostředky používanými pro neurorehabilitace jako součást léčby postižení mozku. Práce nabízí základní pohled na současné metody a aplikace sloužící k těmto účelům. Zmiňuje hlavní výhody a rozdíly oproti běžným aplikacím bez rehabilitačního charakteru. Popisuje jejich nasazení v procesu rehabilitací a zabývá se jejich funkčností a pozitivními přínosy pro pacienty. Součástí práce je navržení a realizace aplikace sloužící k neurorehabilitačním účelům. Výsledná aplikace je zaměřena na logopedická a paměťová cvičení sloužící k rehabilitacím pacientů na logopedické laboratoři na Neurochirurgické klinice Fakultní nemocnice v Plzni.

# Obsah

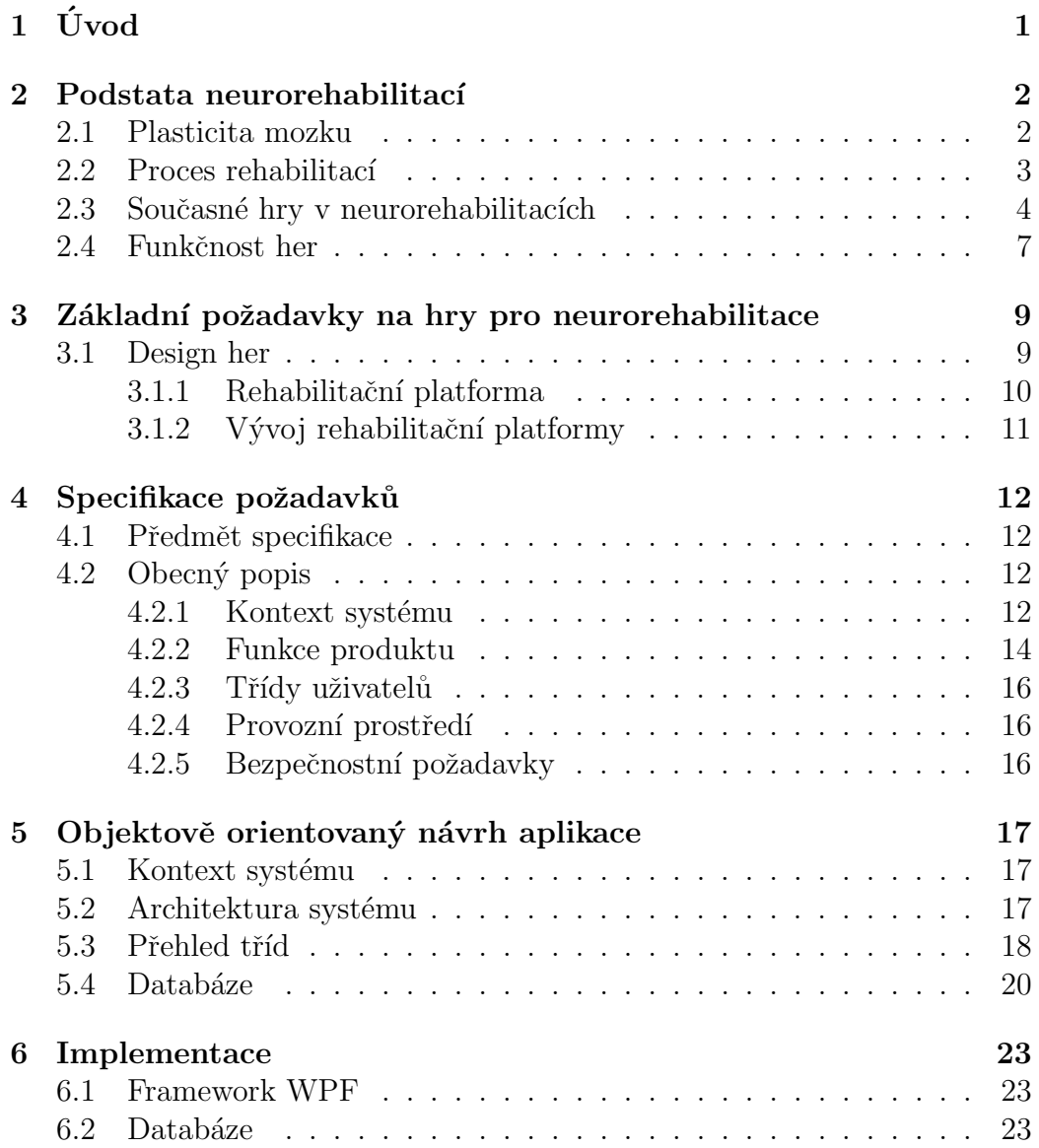

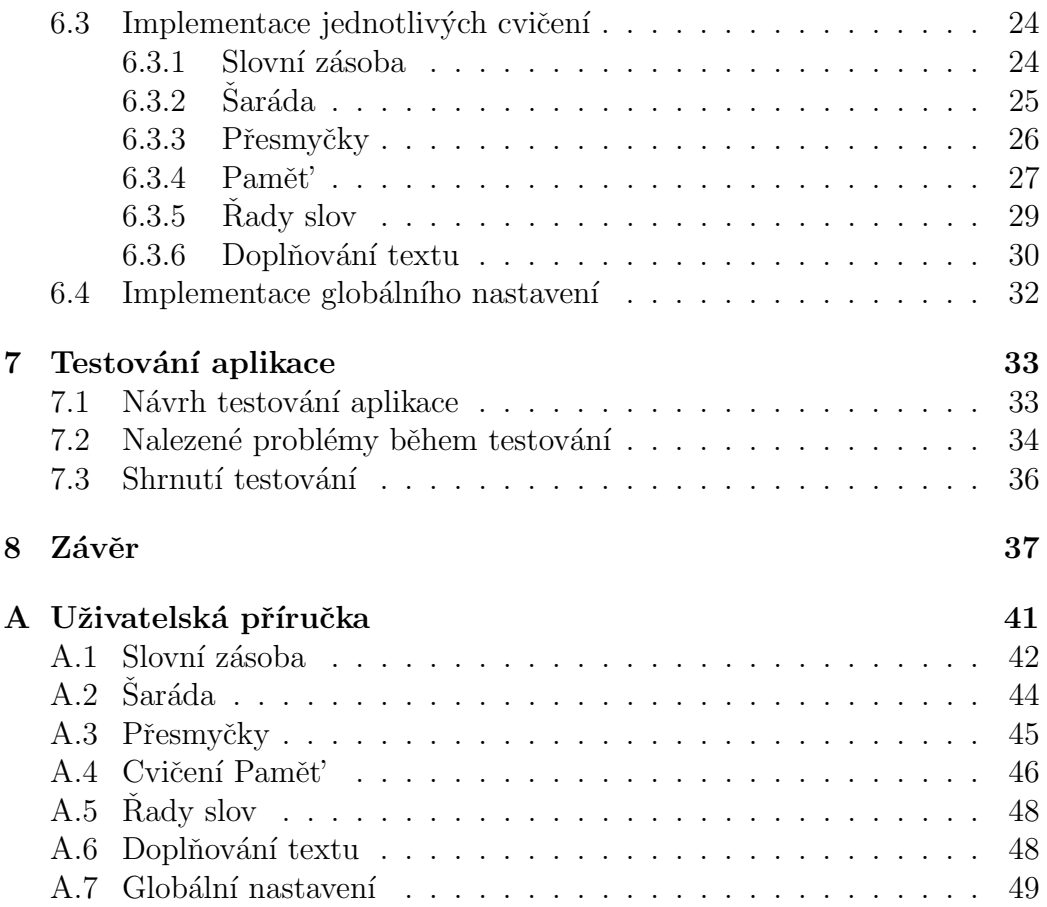

# $1$  Uvod

Cílem této práce je seznámit čtenáře s použitím aplikací a her v oblasti neurorehabilitací. Zároveň je také cílem navržení a realizace vlastní aplikace pro neurorehabilitace s využitím poznatků získaných během studia současných metod a systémů pro rehabilitace a trénink mozku.

Využití počítačových her v této oblasti výrazně vzrostlo v posledních deseti letech. Hlavním přínosem jejich využití je zlepšování procesu učení a zotavení z mrtvice, traumatických poranění mozku a neuromuskulárních poruch. Zlepšování procesu učení zajišťují především díky zvýšení motivace při tréninku pacientů. To je jejich hlavní přednost oproti řadě přístrojů, které také nabízejí dlouhodobé trénování, avšak mají problém s udržením zájmu pacienta o léčbu po celou dobu trénování. Hry, které kombinují výhody klasických zábavných počítačových her a trénování mozku, se nazývají "serious<br>serious de důležitá se hažnit skesnýmu nazýdomá, že s sviene namec<sup>í i</sup>seri games". Je důležité zabránit obecnému povědomí, že "serious games" jsou<br>uzívě zíklesné<sup>g</sup> než kěžné nežítežské hrv. Matissos vějestela hrvežela věle "
být maximalizována a měla by být stejně důležitá jako trénovací aspekt hry. "méně zábavné" než běžné počítačové hry. Motivace uživatele by však měla O takovéto hry roste stále zájem ze strany zdravotnických zařízení na celém světě. "Serious games" se tak pomalu stávají základní složkou neurorehabilitací.

Použití her v neurorehabilitacích nabízí možné silné zvýšené motivace pacienta k léčbě a trénování. Samotným hrám však v současné době chybí takové vlastnosti, které by pacienty mohly motivovat dlouhodobě. Jsou tedy méně "poutavé" oproti klasickým hrám, které naopak postrádají terapeutic-<br>který žinnast. Cíl karknítují naunanska kilitažní hraban základa je dnu studen kou účinnost. Cíl konkrétní neurorehabilitační hry by měl být na jednu stranu dostatečně náročný, ale na druhou stranu ne až příliš obtížný. Hra musí mít nejistý výsledek se zpětnou vazbou, kterou by měla odměňovat úsilí při hraní, a to nejen při jejím úspěšném dokončení. Ukol hry je dobré prezentovat tak, aby podněcoval pacienta ke hře. Samotná hra by měla vyvolávat určitý zážitek z hraní a odrážet každodenní činnost uživatele.

# 2 Podstata neurorehabilitací

Důležitou součástí léčby postižení mozku jsou právě neurorehabilitace. Nejčastější příčinou postižení mozku je *cévní mozková příhoda* neboli mozková mrtvice. Jedná se o postižení způsobené selháním krevního zásobování některé z částí mozku. Dle dostupných zdrojů je v  $80 - 85\%$  způsobeno krevní sraženinou (trombus). V takovém případě jde o ischemickou cévní mozkovou příhodu, která se v České republice vyskytuje dokonce  $2x$  častěji než v jiných vyspělých státech. Další příčinou CMP je krvácení do mozku, jež je způsobeno prasknutím cévy.

Cévní mozková příhoda je častou příčinou smrti, jde přibližně o 20 % postižených touto příhodou. Naopak 40 % pacientů se uzdraví úplně bez trvalých následků. Zbytek onemocněných přežije s vážnými trvalými následky. Těmi je například ochrnutí, částečná ztráta hybnosti, porucha paměti, porucha řeči, porucha orientace v prostoru a jiné. Pro předcházení nebo alespoň zmírnění těchto následků jsou právě velmi důležité zmiňované rehabilitace. [Vit(2011)][Wik(2015b)]

### 2.1 Plasticita mozku

Obnovení funkcí mozku je v některých případech možné. Dochází k situacím, kdy se některá část mozku obnoví samovolně, někdy zase jiná část mozku nahradí ztracenou funkci. Mohou být také vytvářeny nová synaptická spojení v důsledku tzv. *neuronové plasticity*. Tato funkce nemizí s věkem, mozek se tak dokáže uzdravit po jeho poškození. Je to však proces, který trvá i několik měsíců a vyžaduje aktivní zapojení pacienta při svých rehabilitacích. Optimismus a motivace pacienta během léčby je více než důležitá a dokáže výsledek rehabilitací ovlivnit nejvíce. [CogniFit(2010)]

Plasticita mozku byla objevena teprve v 60. letech minulého století. Dříve se tvrdilo, že jedinými buňkami v lidském těle, u kterých nedochází k obnově, jsou právě buňky mozkové. Věřilo se, že se každý rodí s konečným počtem asi 100 miliardami nervových buněk. A pokud tak nějaká buňka zemře, nikdy nedojde k její obnově. Stejně tak se předpokládalo, že mozek není schopný vytvářet nové nervové cesty. Výzkumy však potvrdily, že tomu tak není. Je třeba však poznamenat, že nové neurony rostou ve větší míře zhruba do

25. roku a pak tvorba nových výrazně klesá. To ovšem neznamená, že ani v pozdějším věku nové buňky nemohou vznikat. Schopnost tvorby nových neuronů se nazývá neurogeneze. Tvorba nových buněk je podmíněna existencí tzv. kmenových buněk, které se nachází v gyru dentatu, hipokampu, případně v *prefrontální kůře*. Takovéto buňky pak mají schopnost se rozdělit a vytvořit plnohodnotný neuron, který pak putuje do cílové oblasti mozku. Samotná *plasticita mozku* představuje především posilování nebo tvoření nových cest mezi již vzniklými neurony. Taková funkce mozku je celoživotní. Tyto cesty propojených neuronů jsou v mozku vytvářeny jeho každodenním používáním. Při získávání nových poznatků jsou cesty vytvářeny a posilovány. Naopak nepoužívané již zavedené cesty zanikají a nahrazují je jiné. Elektrické signály tak mohou cestovat účinněji po těchto nově zavedených cestách, a efektivněji tak vyhodnotit konkrétní problém. Pokud dojde k poškození nějaké části mozku, z nepoškozených axonů rostou nová nervová zakončení k připojení neuronů, jejichž vazby byly zraněním přerušeny. Tímto se vytváří nová cesta k dosažení potřebné funkce v jiné nepoškozené části mozku. [Neuroplasticity(2010)] [CogniFit(2010)]

## 2.2 Proces rehabilitací

Rehabilitace jsou předcházeny prvotní fází léčby, kdy je pacient zpravidla umístěn na jednotce intenzivní péče. Tam jsou kromě zajištění základních funkcí postiženému podávány léky, jež rozpouští krevní sraženinu, nebo zastaví krvácení do mozku. Až po této nezbytné hospitalizaci přichází fáze neurorehabilitací. Je nutné začít včas, jelikož obnova funkcí je nejrychlejší právě v prvních dnech či týdnech po prodělané cévní mozkové příhodě. Při rehabilitaci je vhodná přítomnost fyzioterapeutů, neuropsychologů, logopedů, ergoterapeutů a jiných dle potřeb konkrétního pacienta. Dle současné praxe neurorehabilitací se léčba provádí přibližně po dobu půl roku po mozkové mrtvici.

Jakmile však pacient opustí nemocnici, zpravidla dojde ke snížení doby a frekvence rehabilitací, protože již není pod stálým dohledem terapeutů. V této fázi právě přicházejí na řadu možná řešení v podobě her a aplikací, které neustálý dohled nevyžadují. Pokud bude tento typ léčby efektivní a pacient bude aktivně trénovat, můžou být právě hry tím nejlepším řešením neurorehabilitací po prodělané cévní mozkové příhodě nebo jiné poruše mozku.

Hry a aplikace se v neurorehabilitacích stávají velmi účinnými nástroji, a

to především právě díky možnosti zvýšení motivace a aktivního přístupu ze strany pacienta. Takovéto hry by měly splňovat několik požadavků, abychom je mohli použít jako rehabilitační nástroj především při léčbě následků spojených s *cévní mozkovou příhodou*. Herní úkoly by měly být postaveny tak, aby odpovídaly požadavkům, které po pacientovi vyžaduje terapeut během procesu rehabilitací. Úkoly by však měly co nejvíce odpovídat také schopnostem daného pacienta, a to tak, aby udržely určitou úroveň motivace. Důležité také je, aby se pacient zaměřoval více na dosažení určitého herního cíle než na to, že provádí nuceně rehabilitační cvičení. Je potřeba se zaměřit také na stranu terapeuta. Ten by měl mít možnost vhodně monitorovat pacientovy pokroky získané hraním, jež je možno také využít jako další motivační faktor hry pro pacienta. Pro něho je zpětná vazba rovněž velmi důležitá, a to ve formě odměny za provedené "úsilí" během trénování.

Pokusy o vytvoření levného a efektivního řešení rehabilitací nejsou nové. Zkoumání rehabilitačního potenciálu běžných počítačových her sahají až do 80. let minulého století. V pozdějších letech bylo použito mnoho přístupů pro zavedení počítačových her a aplikací do oblasti rehabilitací, jelikož s rozvojem moderních technologií a způsobů interakce uživatele se hry staly vhodné i k těmto účelům.

## 2.3 Současné hry v neurorehabilitacích

Her, které se zabývají neurorehabilitacemi či tréninkem mozku, je celá řada. Často slibují pozitivní a pozorovatelné účinky tohoto typu léčby již po několika dnech. Ovšem to, co míníme slovem "hra", může být chápáno od-<br>ližně. Fristuiť hěžně desturné hraduželánu nějmeteli, které mejí sveji sveho lišně. Existují běžně dostupné hry každému uživateli, které mají svoji webovou verzi. Dále hrou může být přímo rehabilitační nástroj vyžadující další vybavení. Tím jsou myšleny nějaké senzory či jiná zařízení sledující činnost uživatele jiným způsobem než interakcí běžným ovládáním počítače nebo mobilního zařízení. Takové nástroje slouží přímo terapeutům, resp. zastávají jejich činnost v domácím prostředí pacientů léčících se po neurologických onemocněních.

Jak již bylo zmíněno v předchozí kapitole, myšlenka použití her v rehabilitacích není úplně nová a sahá až do 80. let minulého století. Širšího využití v rehabilitacích se však hry dočkaly v roce 2005, kdy byla pro kapesní konzole Nintendo DS vyvinuta hra Brain Age a tento typ her se tak dostal do povědomí běžných uživatelů. Konzole disponovala dvěma displeji, z toho

jedním dotykovým, a mikrofonem. Hra tak byla ovládána jak dotykem, tak i hlasem. Sestávala se z několika dílčích úkolů, například: 20 jednoduchých výpočtů, čtení nahlas, časový rozdíl mezi analogovými hodinami, řešení matematických rovnic, počet slabik ve frázích a jiné. Odpovědi uživatel musel buď zapsat ručně na dotykovém displeji, nebo odpovědět hlasem s tím, že šlo o co nejkratší čas odpovědi. Aplikace následně ukázala tři nejlepší hráčovy výsledky a případně také porovnala s ostatními hráči uloženými v zařízení, které jich umožňovalo uložit až čtyři.  $[Wik(2015a)]$ 

Od té doby se možnosti použití těchto her výrazně rozšířily, avšak základní princip těchto aplikací zůstal stejný.

Webové aplikace jsou snadno dostupné každému uživateli, a to jak v placené podobě, tak i zdarma. Casto se nejedná o jednu hru, spíše jde o jakýsi denní program sestávající z několika her. Takové programy, které se tímto zabývají, nemusí nutně být určeny pouze pro pacienty, kteří prodělali cévní mozkovou příhodu nebo podobné onemocnění. Můžou sloužit jen jako trénink mozku pro zdravé uživatele (a ve většině případů tomu tak je). Nejznámější je společnost Lumosity. Zabývá se tréninkovým programem založeným na hrách, kognitivních a neuropsychologických úkolech zlepšující paměť, pozornost či rychlost řešení. Konkrétně Lumosity používá 70 milionů lidí na celém světě. Uvádí, že jejich hry jsou navrhovány vědci. Tréninkový program je bezplatný, nicméně nabídne jen velmi omezené množství her oproti placené premium verzi. Ta je zpoplatněna \$15 na měsíc nebo \$80 na rok. Obdobné služby nabízí například také NeuroNation, které je takřka stejným způsobem zpoplatněno. Verze zdarma nabízí cvičení pouze s osmi hrami, zpoplatněná verze nabízí těchto her 60. Cena na měsíc je \$14 a za rok \$84. Aplikace fungují na principu denního tréninku, kdy jsou uživateli na každý den připraveny konkrétně u těchto společností 3 hry. [Mitroff(2014)]

V českém prostředí je třeba zmínit například neziskovou společnost Mentem, která funguje od listopadu 2014 a je tvořena převážně odborníky z oblasti psychologie. Lze říci, že jde také o obdobu Lumosity. Nabízí denní trénink, na který je připraveno 5 her náhodně vybraných ze sady několika desítek. Z her je možno zmínit třeba rozpoznání siluety města, jež je oproti vzoru otočená v prostoru. Dále například nalezení správného pláště vyobrazené hrací kostky nebo spojování teček, aby vytvořily smysluplný tvar. Nachází se zde i hry, které využívají vědomosti trénovaného. Možno je třeba zmínit hádání známé osobnosti za pomoci nabízených indicií či rozpoznání postupně odkrývaného předmětu na obrázku. To vše v přiděleném časovém limitu. Mentem je zdarma na vyzkoušení po dobu 7 dní. Dále pak požaduje

platbu ve výši 190 Kč/měsíc, 390 Kč/3 měsíce nebo 990 Kč/rok.

Dále je vhodné zmínit občanské sdružení CEREBRUM, které si klade za cíl sdružovat osoby s prodělaným poranění mozku, zprostředkovávat jim kontakt s příslušnými odborníky a obecně zvýšit povědomí o následcích poranění mozku a možnostech rehabilitace. Občanské sdružení se podílí na realizaci několika projektů, které pomáhají právě osobám po poranění mozku vrátit se do zaměstnání a obecně zvýšit jejich zaměstnanost. V rámci svého rehabilitačně-rekondičního programu sdružení nabízí mimo jiné trénink kognitivních funkcí a paměti, kde kromě tradičních metod používá i počítačovou aplikaci Neurop, pomocí níž je možno klientovi vytvořit cvičení podle jeho schopností a individuálních potřeb. Program trvá 18 týdnů, mezi další jeho aktivity patří například léčebná tělesná výchova, ergoterapie a podpůrná skupina. Aktivity rehabilitačně-rekondičního programu jsou zpoplatněny v rozmezí 80 – 100 Kč/lekce.

Většina těchto her motivuje pacienty mimo jiné pomocí žebříčků umístění dle získaného skóre jak pro určitou hru, tak pro celý trénink. Při pravidelném tréninku je zřejmé, že umístění uživatele bude stoupat, což je motivační k dalšímu zlepšování. Typické pro hry u všech zmíněných tréninkových programů je časový limit. Na každý den je vygenerováno několik samostatných úkolů - her, které vyžadují několikaminutovou pozornost uživatele. Příkladem her může být například hra na pamatování pořadí průchodu vyobrazenými body a následné opakování předvedeného směru. Nebo třeba známá hra na co nejrychlejší volbu barvy (napsanou) nadepsaného vzoru, který ve významu slova znamená jinou barvu.

Tyto společnosti svůj tréninkový program a hry poskytují především jako webové aplikace pro použití na desktopu s klasickým ovládáním pomocí myši. Pokud se ale zaměříme na hry pro dotyková zařízení, například na Google  $Play$  se nachází řádově stovky aplikací zaměřující se na kognitivní trénink, trénink mozku a neurorehabilitace. Většina těchto aplikací je sestavena z nějaké množiny jednoduchých her, resp. jednoduše zpracovaných, ale o to obtížnějších pro uživatele, hráče. Některé z výše uvedených společností (Lumostiy, NeuroNation) mají i svoji mobilní aplikaci. Naopak třeba Elevate, které je srovnatelná s Lumosity nebo NeuroNation, je zaměřena pouze na tato dotyková zařízení se systémem Android nebo iOS. Cenově se pohybuje na poněkud nižší úrovni. Na měsíc stojí \$5, na rok \$45.

Další speciální kategorií v oblasti her pro neurorehabilitace je využití virtuální reality, resp. počítačově interaktivní simulace prostoru. Příkladem

může být VirtualRehab, který využívá technologii videoher. Nedílnou součástí systému jsou různé senzory. V případě VirtualRehab Hands můžou být rehabilitace zaměřeny na ruce. Senzor detekuje přesné pohyby prstů, díky čemuž je možno zlepšovat jemnou motoriku ruky cvičením s prsty nebo zápěstím a jejich zručnost v reakci na konkrétní scénář rehabilitační hry. Trénink se však může zaměřit i na fyzický pohyb horních a dolních končetin nebo rovnováhu využitím například stabilometrické plošiny Nintendo Wii Fit Balance Board, která snímá rozložení váhy pacienta. Tímto může například pacient ovládat míč s cílem dotknout se jiného míče. Díky této technologii může pacient provádět svá plnohodnotná rehabilitační cvičení bez neustálého dozoru terapeuta. Data mohou být odesílána a terapeut tak může monitorovat svého pacienta. Tyto rehabilitace také poskytují objektivní měření účinnosti léčby. Je možno měřit například rychlost pohybu končetin, množství chyb, rozsah pohybu atd.

### 2.4 Funkčnost her

Ačkoli zmíněné společnosti a jejich aplikace slibují velké přínosy a odvracení nemocí, demence a podobně, vlastně zatím neexistuje opravdu přesvědčivý důkaz, že tomu tak skutečně je. Na toto téma byla provedena řada studií. Testované osoby byly většinou rozděleny do dvou nebo i více skupin a po určitou dobu hrály hry. Přičemž jen jedna skupina opravdu trénovala s hrami, které mají údajný "rehabilitační" charakter, kdežto druhá obdržela "pouze"<br>klasická našítažaní kur kan takate skoueltavu. Někda kele seušástí studie i klasické počítačové hry bez tohoto charakteru. Někdy byla součástí studie i další tzv. kontrolní skupina, která neprocházela léčbou pomocí her, a sloužila tedy jen jako porovnání s ostatními skupinami. Studie se většinou zaměřují jak na účinnost her, tak i na jejich atraktivitu. Výsledky studií jsou pečlivě dokumentovány, funkční zlepšení a celkově pozitivní vliv byl sice v nich zaznamenán, ovšem ale povaha těchto studií nebyla často dostatečně objektivní a mohla být v tomto smyslu zaujatá. Studie byly často prováděny na malých počtech testovaných osob ve skupinách a po relativně krátkou dobu, a tak nepřinesly opravdu přesvědčivé tvrzení a doložení důkazů funkčnosti těchto her. Dále je studiím často vyčítáno, že se také nezaměřují tolik na zmíněnou atraktivitu, čili na zkoumání "zážitku" z těchto her, což je velmi důležitý<br>zamelské provéžení metinece nacionář. Na druhou strony take plasmnácí naná aspekt ke zvýšení motivace pacientů. Na druhou stranu toto zkoumání není úplně jednoduché. V minulosti se provádělo pomocí dotazníků zaměřující se jak na herní zážitek, tak i na návykovost. [Wiemeyer $(2014)$ ]

Na konci října roku 2014 Stanford Center a Institut Maxe Plancka za

pomoci předních světových neurologů a psychologů přezkoumali tyto hry a následně prohlásili, že vyvracejí existenci vědecky potvrzeného důkazu o funkčnosti kognitivních her, který některé společnosti uváděly. Spousta tvrzení tak není založených na vědeckých důkazech, nýbrž pouze na jakýchsi domněnkách. Na druhou stranu hraní těchto her nepřináší rozhodně jakékoli negativní dopady. Jen stále neexistuje jednoznačné stanovisko o jejich opravdovém fungování a vlivu na léčbu.

Konkrétně se v prohlášení *Stanford Center* a Institutu Maxe Plancka například píše, že přesvědčivá tvrzení o funkčnosti her jsou hodně posílena díky reklamám zmíněných společností a důvěryhodných zpravodajských zdrojů. Vědecká literatura nepotvrzuje tvrzení, že kognitivní a neurorehabilitační hry zlepšují kognitivní dovednosti v každodenním životě, nebo alespoň zabraňují jejich zpomalení či dokáží odvrátit onemocnění mozku. Dále je uvedeno, že je zapotřebí provést další výzkumy, než bude možné vyvodit jednoznačné závěry.

Cituji souhrnné prohlášení: "Máme námitky proti tvrzení, že kognitivní a neurorehabilitační hry uživatelům nabízejí vědecky podloženou cestu snížení nebo odvrácení slábnutí kognitivních funkcí, jelikož zatím neexistuje žádný  $p\check{r}$ esvědčivý vědecký důkaz, že tomu tak opravdu je. Slibovaný všelék tedy obereme o jeden z nejlepších důkazů, a to o ten, že zdravé kognitivní funkce ve stáří jsou odrazem dlouhodobých účinků zdravého životního stylu. Přehnané a zavádějící tvrzení využívají obav starších dospělých z blížícího se úbytku kognitivních funkcí. Doporučujeme dále pokračovat v podrobném průzkumu a ověřování této problematiky."  $[Radford(2014)]$ 

Společnosti jako Lumosity nebo NeuroNation sice ukazují uživatelův pokrok a zlepšení v konkrétní hře oproti předchozím cvičením, avšak to je přirozenou vlastností mozku při pravidelném provádění určité činnosti, a není tak důkazem o zlepšení kognitivních funkcí.

# 3 Základní požadavky na hry pro neurorehabilitace

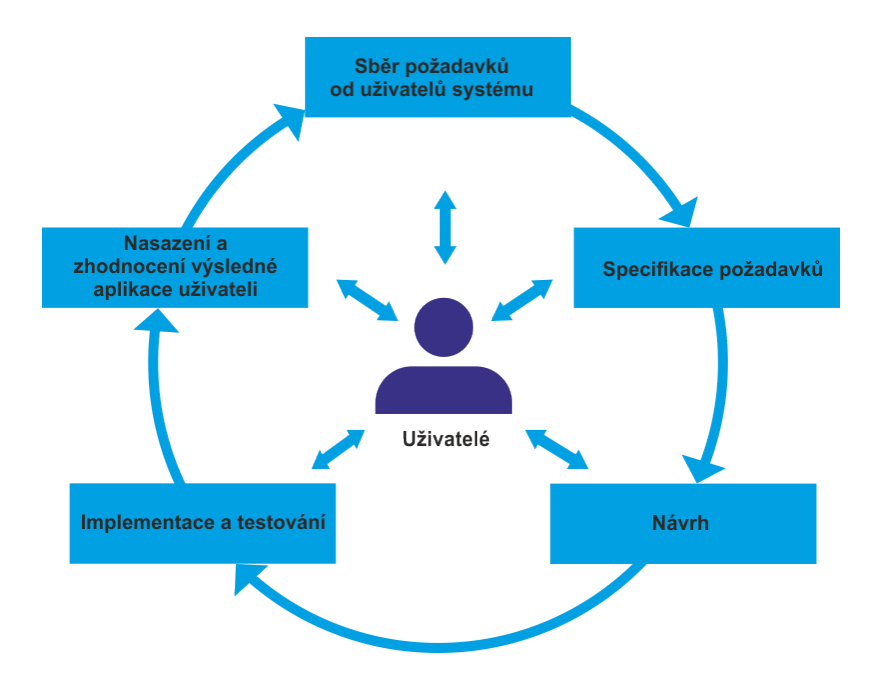

Obrázek 3.1: Příklad schématu UCD (User Centered Design)

## 3.1 Design her

Důležitým aspektem při vytváření neurorehabilitačníh her je UCD (tzv. User Centered Design), neboli maximální přizpůsobení designu aplikace schopnostem uživatele se v ní orientovat. UCD je jedním z přístupů k iterativnímu vývoji systému. Klade se za cíl porozumět všem požadavkům cílových uživatelů už v raném stádiu návrhu výsledného produktu tak, aby vyhovoval potřebám budoucích uživatelů. UCD se sestává z několika klíčových fází vývoje. Během všech fází můžeme získávat informace od uživatelů, a během vývoje tak zjišťovat, zda počáteční požadavky byly správně interpretovány (viz obrázek 3.1). Dodržování  $UCD$  přináší značné výhody. Zavádění takových produktů je přínosem jak pro širokou škálu pacientů, tak i pro výrobce.

Při návrhu UCD je nejdůležitější zabývat se otázkou, kdo vlastně jsou naši koncoví uživatelé dané aplikace. V oblasti neurorehabilitací jsou často

jako koncoví uživatelé uváděni pacienti, resp. ti, kteří jsou aplikací léčeny. Nesmíme však opomenout na personál zdravotnických. Dále by také mělo jít i o manžela/ku, případně pečovatele/ku či jiné rodinné příslušníky pacienta. Zabýváme se také tím, co daní koncoví uživatelé přesně potřebují.

Pro pacienta je zásadním požadavkem na aplikaci "požitek" z léčby. Tím<br>kesně nazšlave te vše náklada (ti nazůžilade dálka a intensite lážka na je obecně myšleno to, že náklady (tj. například: délka a intenzita léčby, pozornost, cena a jiné) nepřevažují nad vnímanými přínosy. Pro dlouhodobou motivaci pacienta je tedy potřeba vytvořit více zábavných a rozmanitých úkolů.

Častým nedostatkem při vývoji her je právě malé zapojení koncových uživatelů. Hry jsou tak vytvářeny pro jakési "průměrné uživatele", kteří bě-<br>ham léčhy mají stála stejné sehemneti. Delu diseu neužívány právě k léčhě hem léčby mají stále stejné schopnosti. Pokud jsou používány právě k léčbě následků po zmiňované cévní mozkové příhodě, nemusí však vyhovovat, jelikož takoví pacienti často netrpí jen poškozením motoriky, ale také poškozením kognitivních funkcí. Nemuseli by tak tuto rehabilitační aplikaci vůbec být schopni vlivem těchto poruch používat. Jde třeba o sníženou schopnost zpracování vizuálních a zvukových informací, sníženou schopnost paměti, pozornosti a psychomotorických dovedností. Použití UCD je však právě pro postižené osoby zejména staršího věku velmi důležité, podstatně více než v jiných oblastech. UCD se zaměřuje na pacientovy schopnosti, a je tak nezbytný v první fázi navrhování rehabilitačních her. Je to soubor metod, které se zabývají zvláštním omezením, zájmy a potřebami konkrétního uživatele.  $[Juhani Heinilä (Ed.)(2005)]$  [Joel C. Perry $(2010)]$ 

### 3.1.1 Rehabilitační platforma

Terapeut by měl vymyslet plán léčby pacienta na základě požadovaného zlepšení funkcí a schopností. O toto plánování se opírá jeho pacient, terapeut se opírá o jeho spolupráci a účast v léčebném programu. Tento rehabilitační proces by měl být integrován do jedné platformy. Proces musí být cyklický – plánování, realizace a hodnocení výkonnosti. Po revidování se cyklus opakuje.

Během procesu plánování se terapeut snaží přizpůsobit program léčby tak, aby co nejlépe dosahoval požadovaných cílů, ale zároveň respektoval schopnosti a omezení pacienta. Pokud proběhne tento proces, může nastat realizace. Pacient dostane přístup k sadě her a úkolů, jež je navržena přímo pro něj. Při každém tréninku pacienta jsou ukládána potřebná data, která si jeho terapeut následně přečte pomocí vhodného softwaru ve vhodném formátu. Terapeut provede hodnocení léčby a na základě něho opět provede úpravy ve fázi plánování. Cyklus se takto opakuje.

### 3.1.2 Vývoj rehabilitační platformy

Vývoj prototypu platformy, která je stručně popsána v předchozích odstavcích, vyžaduje iterativní přístup. Proces je složen z fáze sběru požadavků, specifikace požadavků, návrhu, implementace, testování a nasazení. Ve fázi sběru požadavků se nejprve zabýváme tím, kdo naši aplikaci bude používat. Jak již bylo částečně zmíněno v přecházející části textu při popisu UCD, je více než vhodné, aby se tito uživatelé zúčastnili vývoje platformy. To znamená, že v této fázi musí návrháři přesně popsat informace o budoucích uživatelích, tj. schopnosti, omezení, očekávaný věk, zkušenosti s konkrétní technologií, prostředí, ve kterém bude aplikace použita apod. Fáze sběru požadavků zahrnuje rozhovory s uživateli z předem definované skupiny, kteří poskytují velmi cenné informace. Užitečná jsou také pozorování účastníků přímo v prostředí, ve kterém jsou aplikace každodenně používány. Učelem je co nejvíce nahlédnout do reálného prostřední naší aplikace.

Dále nastává fáze specifikace požadavků. Ta se sestává z vytvoření požadavků uživatelů na aplikaci. Jde o definování funkcí a vlastností, jež splní zájmy všech zúčastněných osob. Také jde o alespoň nastínění cílů hry nebo úrovní obtížnosti.

Další fází je fáze návrhu. Jedná se o vytvoření vizuální představy budoucí funkcionality aplikace. Funkční hra je vytvořena až ve fázi implementace dle získaných dat z předchozích fází vývoje rehabilitační platformy. Následuje testování, ideálně akceptační (UAT) přímo na cílovém zařízení v konkrétním prostředí, které je požadováno ve specifikaci. Po opravách nalezených problémů ve fázi testování může již přijít na řadu finální nasazení rehabilitační platformy. [Joel C. Perry(2010)]

# 4 Specifikace požadavků

## 4.1 Předmět specifikace

Předmětem specifikace je neurorehabilitační aplikace zaměřující se především na rehabilitaci řečových funkcí. Aplikace je také předmětem praktické části mé bakalářské práce. Jedná se o desktopovou aplikaci pro počítače s operačním systémem Windows, která bude obsahovat logopedická a paměťová cvičení. Aplikace bude sloužit k rehabilitacím pacientů na logopedické laboratoři na Neurochirurgické klinice Fakultní nemocnice v Plzni.

Zadavatelem aplikace je paní Mgr. Ivana Herejková, vedoucí logopedie na Neurochirurgické klinice.

## 4.2 Obecný popis

### 4.2.1 Kontext systému

V logopedické laboratoři ve FN Plzeň je používáno mnoho metod slouží cích k tréninku řečových funkcí pacienta dle konkrétní nemoci. Kromě cvičení používající klasické metody rehabilitací jako je použití různých fyzických předmětů, tištěných textů, obrázků a knih, se v laboratoři používají počítačové aplikace. Takové aplikace jsou používány v desktopové podobě, kdy pacient sedí u klasického počítače s monitorem, klávesnicí a myší. Aplikace jsou tedy přizpůsobeny tomuto ovládání.

Inspirace pro jednotlivá cvičení v mé aplikaci pocházejí z existujících aplikací zabývajících se kognitivním tréninkem mozku a řečových funkcí. Několik takových aplikací mi bylo paní Herejkovou představeno. Cvičení v mé aplikaci byla zvolena tak, aby co nejvíce vyhovovala jejím rehabilitačním cvičením, která v logopedické laboratoři provádí. Pro takové účely používala až čtyři různé aplikace, a proto jsem usoudil, že je to zbytečně složité. Pro některá cvičení také paní Herejková raději zvolila papír místo interaktivní počítačové verze. Zároveň některá cvičení obsahovala příliš mnoho nastavení a složité ovládání. Naopak některá specifická nastavení jí chyběla. Také bylo požadavkem, aby nemusela samostatně spouštět všechny aplikace, ale měla všechna

používaná cvičení ovládaná z jednoho rozhraní.

Některé aplikace používané dosud v logopedické laboratoři popíši podrobněji.

### HAPPYneuron

Příkladem takové aplikace je HAPPYneuron, která je na logopedii nejpoužívanější. Jedná se o soubor jednoduchých kognitivních cvičení. Aplikace tedy obsahuje cvičení nejen pro trénink řečových funkcí, ale také pro trénink paměti, koncentrace, logického myšlení a vizuálně-prostorové orientace. V těchto pěti oblastech obsahuje celkem dvacet her. Veškeré výsledky jsou monitorovány a po provedení určitého počtu cvičení je tak možno analyzovat slabé a silné stránky konkrétního pacienta - uživatele. Aplikace není určena jen pacientům jako rehabilitace po úrazu a léčbě, ale také běžným lidem jako účinný nástroj pro bystření mozku a zastavení slábnutí jeho funkcí, ke kterému, jak sami uvádí, dochází již kolem 40. roku věku. Ze zmíněných cvičení pro trénink řečových funkcí nabízí HAPPYneuron čtyři. Jedná se o Písmen $kov$ ý salát, kde uživatel během určené doby nachází slovo ukryté v mřížce 4 x 4 písmena. Písmena slova se nacházejí v sousedních políčkách, v možnostech nastavení je i varianta s diagonálním umístěním sousedů. Dále je zde nabízena hra, nebo spíše cvičení, tzv. *šaráda*, kde uživatel sestavuje slova ze slabik umístěných v mřížce. Pro jednoznačnější použití vždy všechna slova patří k vybranému tématu, a slova jsou buď dvojslabičná, nebo trojslabičná. Dalším cvičením je *doplňovačka* neboli doplňování množiny slov do textu s vynechanými místy dle smyslu. Posledním cvičením je Hledej slova. Jde o hledání skrytého slova pomocí seznamu pomocných slov s částečně společnými písmeny. Hledání správných písmen a pozic je prováděno na principu hry známé pod názvem Logik nebo Mastermind, tedy podle oranžové barvy poznáme společné písmeno a podle zelené i jeho správnou pozici.

#### Sada programů Mentio

Dalšími aplikacemi stojícími za zmínku je sada programů od společnosti Mentio. Z nich bych se chtěl zmínit především o aplikaci Mentio slovní zásoba. Jednoduchá aplikace, jak už název napovídá, slouží k trénování slovní zásoby pacienta, případně i například dětí v předškolním věku. Cvičení spočívá v rozpoznávání náhodně vybraných obrázků ze zvolených tematických okruhů.

Dle zvoleného cvičení pak uživatel aplikace zvolí správnou odpověď buď z množiny vybraných slov, nebo jej sám napíše za pomoci písmen zobrazených v náhodném pořadí. V podobném duchu nabízí pouze čtení slova nebo jeho opis.

### 4.2.2 Funkce produktu

Aplikace se sestává z několika ve smyslu implementace jednoduchých rehabilitačních cvičení. Cílem je nahradit několik současně používaných aplikací a používaná cvičení upravit potřebám logopedie a sestavit do jedné aplikace. Současně je požadavkem snadná úprava a vkládání dat do databáze především pro účely rozšiřování okruhů slov v aplikaci.

Se zadavatelkou Ivanou Herejkovou je dohodnuto zahrnutí následujících cvičení.

### $Šaráda$

Cvičení Šaráda inspirované cvičením ze zmíněné aplikace HAPPYneuron. Toto cvičení upravit tak, aby mělo jednodušší, nebo spíše jednoznačnější volbu úrovní (náročnosti řešení) – volbu časového limitu a dvou nebo tříslabičných slov. Dále je pak požadována možnost případného přidávání nebo obměny témat a slov.

#### Slovní zásoba

Dalším cvičením je realizace podobného cvičení ze zmíněné aplikace Mentio slovní zásoba s výrazně jednodušším nastavením volby cvičení. Podobně jako u předchozího cvičení opět s možností úpravy a přidávání vlastních slov a obrázků.

#### Přesmyčky

V dalším cvičení se dostalo na realizaci klasických přesmyček. Jednotlivá písmena slova v přeházeném pořadí mají být zobrazena jako tlačítka, která

uživatel volí ve správném pořadí. Dále je vyžadována možnost opravy v případě, že se uživatel splete. Pro jednodušší řešení je vyžadováno předepsání tematického okruhu, ze kterého je slovo vygenerováno.

### Pamět'

Ačkoli je aplikace, jak jsem již zmínil na začátku kapitoly, zaměřena především na logopedii a trénink řečových funkcí, dohodli jsme se i na přidání cvičení paměťového. Typickým takovým cvičením je rozprostření několika objektů po ploše. Na krátký okamžik jsou uživateli zobrazena čísla v rozmezí  $0 - 9$ . Císla určují pořadí, v jakém musí uživatel objekty zakliknout po jejich zmizení z plochy. Během cvičení mohou takovéto objekty postupně zvyšovat svůj počet, případně třeba jenom zkracovat čas zobrazení čísel. Další modifikací tohoto cvičení je například použití obrázků místo čísel. Pořadí je pak určeno buďto zobrazením obrázků v řadě, nebo pořadím zobrazení v ploše. Jelikož každému pacientovi nevyhovují pouze čísla a má lepší paměť na obrázky, tato modifikace cvičení je také požadavkem.

### Slovní řady

Mezi obvyklá slovní cvičení byla také dohodnuta realizace klasických slovních řad. Jedná se o cvičení, kde je uživateli zobrazen předem určený počet slov, z nichž jedno patří do okruhu slov jiného než všechny ostatní. Ukolem uživatele tak je takové slovo najít.

#### Doplňování textu

Důležité pro pacienta – uživatele je také porozumění celému textu a kontextu slov, a ne jen slovům samotným jako v předchozích slovních cvičeních. Proto došlo k zařazení cvičení, kde uživatel do zadaného kratšího textu vkládá na vynechaná místa slova dle výběru podle smyslu textu.

### 4.2.3 Třídy uživatelů

Mezi typické uživatele produktu bude patřit především pacient. Jedná se o osobu, pro kterou je především aplikace určena. Pacient bude provádět rehabilitační cvičení, pozorovat případné zlepšení ve výsledcích oproti předchozím rehabilitacím.

Nedílnou součástí je také terapeut, který rozumí dané problematice. Ten bude dohlížet na pacienta během cvičení, volí vhodná cvičení pro svého pacienta, provede potřebná nastavení a stejně jako pacient bude pozorovat výsledky.

Mezi další uživatele patří správce. Ten se bude starat o data v databázi, rozšiřovat nebo upravovat stávající sady slov, apod. Takovéto úkony může alespoň částečně převzít i terapeut. (viz diagram případů užití, obrázek 5.1)

### 4.2.4 Provozní prostředí

Požadavky na desktopovou aplikaci jsou následující. Desktopový operační systém Windows s podporou Microsoft .NET Framework ve verzi alespoň 3.0. Dále je požadována možnost zápisu na lokální disk.

### 4.2.5 Bezpečnostní požadavky

V rámci aplikace jsou zpracovávána data uživatelů - výsledky řešených cvičení vždy přiřazené ke jménu (nebo přezdívce) uživatele, nicméně nejsou ukládány žádné jiné podrobnější údaje o uživatelích. Na zabezpečení aplikace a především těchto dat nejsou kladeny žádné zvláštní požadavky.

# 5 Objektově orientovaný návrh aplikace

# 5.1 Kontext systému

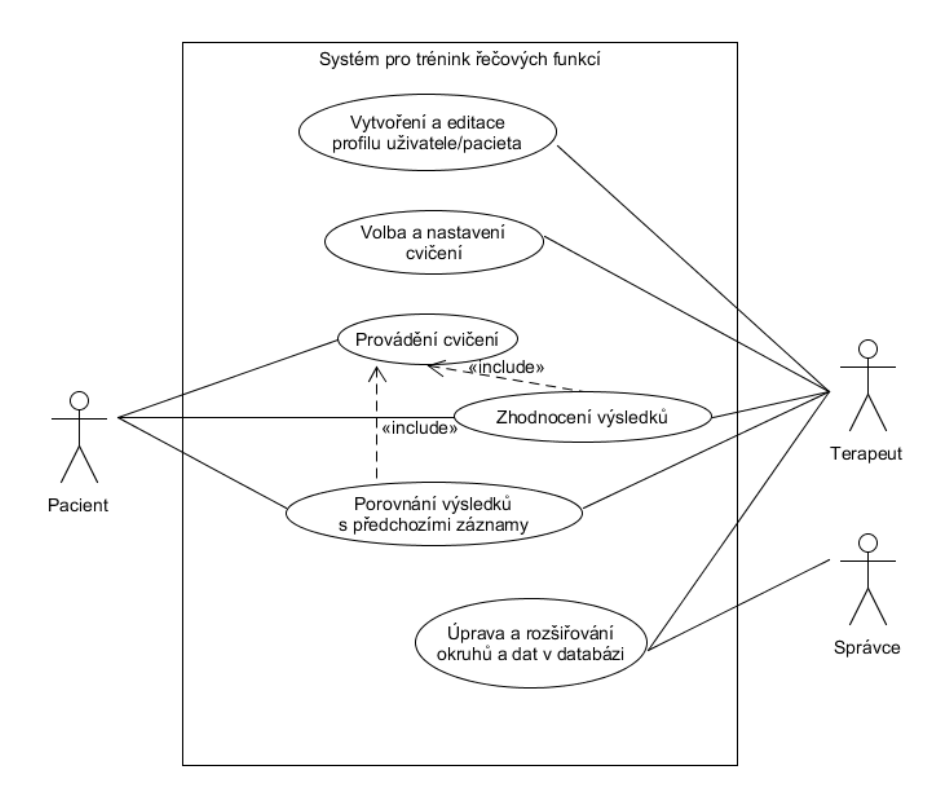

Obrázek 5.1: Diagram případů užití

# 5.2 Architektura systému

Pro realizaci aplikace jsem se rozhodl použít třívrstvou architekturu, a oddělit tak vrstvu prezentační, aplikační a datovou.

### 5.3 Přehled tříd

V hlavní třídě aplikace  $App$  jsou udržovány instance třídy  $DataObject$  a User. Třída  $DataObject$  vytvořením instance vytvoří spojení s databází a během běhu aplikace se instance dalších tříd dostávají k datům prostřednictvím hlavní třídy App. Instance třídy DataObject zajišťuje veškerou komunikaci s databází. Instance třídy User je vždy v App maximálně jedna, a to z toho důvodu, že přihlášený uživatel může být nejvýše jeden.

Třída MainWindow se stará o vykreslení hlavního okna aplikace. V Ma $in Window$  je umístěn prvek frame, do něhož jsou vkládány jednotlivé stránky, které zajišťují funkčnost a požadované vlastnosti aplikace. Ve vykreslovací části (xaml) je nastaveno mimo jiné například pozadí a vlastnosti společné pro všechny stránky vkládané do hlavního okna aplikace.

Hlavní stránka MainPage se zobrazí po spuštění aplikace. Obsahem je základní navigace aplikací, jako jsou tlačítka, která umožní uživateli volbu cvičení a další nastavení aplikace (viz obrázek 5.3).

Po kliknutí na zvolené cvičení uživatelem se před zobrazením samotného cvičení zobrazí nastavení. Jeho vykreslení zajišťuje třída Settings. Ta je jednotnou šablonou pro vykreslení potřebného nastavení všech cvičení v aplikaci. Obsahuje typické formulářové prvky, jako jsou radio buttons a checkbuttons. Výpis požadovaných obsahů jednotlivých nastavení je řešen pomocí komponenty ItemsControl, která v zadané šabloně vypíše obsah listu.

Instance třídy Settings využívají rozhraní *ISettings*, které implementují jednotlivé třídy zajišťující funkčnost cvičení (tj. Vocabulary, Syllables, Anagrams, Memory, Series a Refilling). Implementace rozhraní instancím tříd Settings zajišťuje získání potřebných dat (tj. především listů) pro zobrazení v nastavení. Díky tomu můžou informace získat zpět třídy jednotlivých cvičení, což je potřebné z důvodu správné funkčnosti dle nastavení uživatele.

Třída DataObject zajišťuje komunikaci s databází, její instance je vytvářena po spuštění aplikace v hlavní třídě App. Další třídy z GUI UserProfile,  $ResultPage$  a UserAdd se starají o zobrazení dat získaných z DataObject (viz objektově orientovaný návrh na obrázku 5.2).

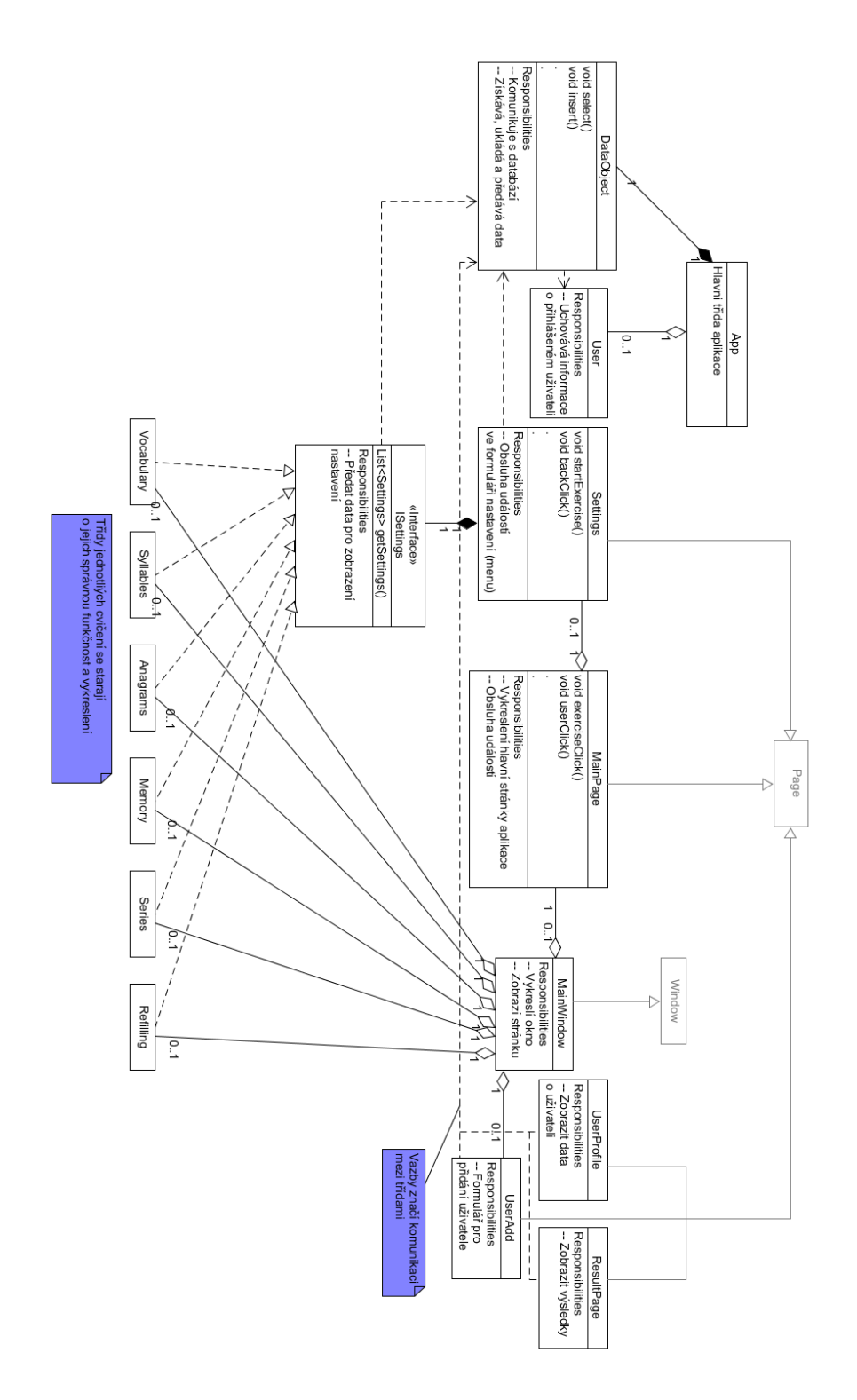

Obrázek 5.2: Objektově orientovaný návrh aplikace

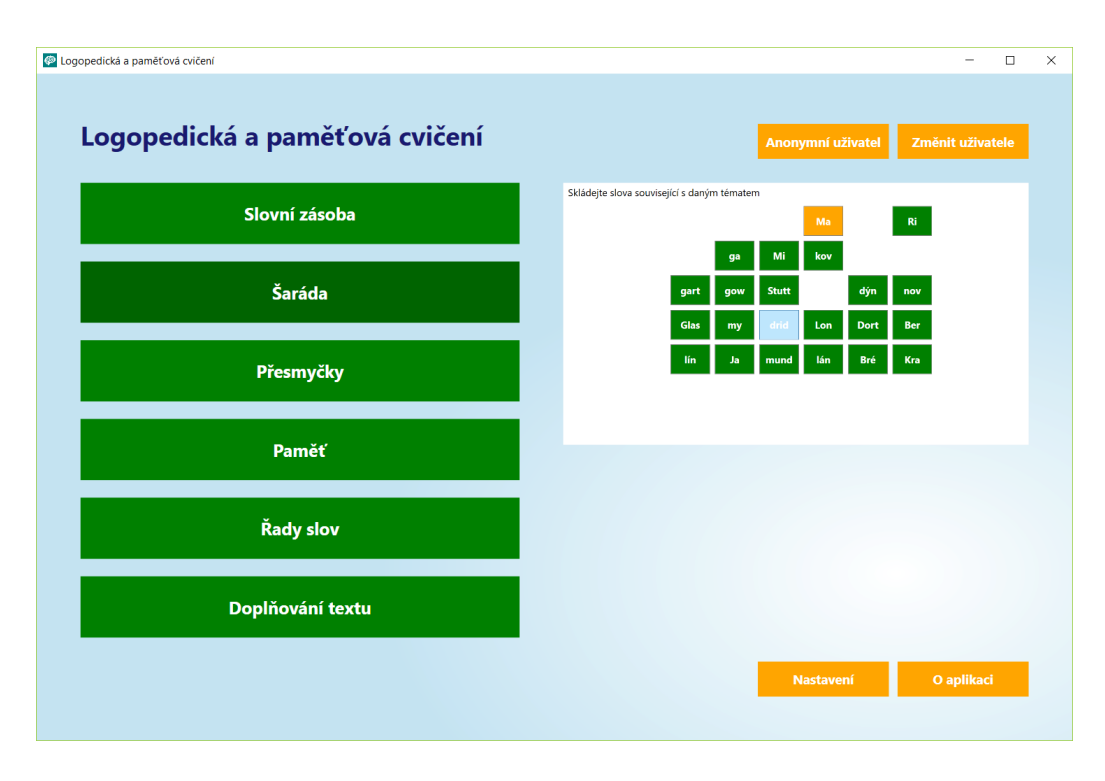

Obrázek 5.3: Hlavní obrazovka aplikace

## 5.4 Databáze

V databázi je realizováno několik entit zajištující ukládání slov. Hlavní entitou (tabulkou) je *Words*, která v databázovém modelu představuje slovo a jednoduše slouží k jeho uchování. To tedy znamená, že kromě klíčů každý záznam obsahuje pouze slovo jako atribut word. Tabulka Categories uchovává okruhy slov pro tabulku Words. Categories je tedy s tabulkou Words ve vztahu 1:N.

Ve stejném vztahu jsou i tabulky CategoriesSyllables a WordsSyllables, které ale uchovávají slova pro cvičení  $\ddot{S}aráda$ . Kromě toho, že uchovávají specifická data pro toto cvičení, jsou v tabulce WordsSyllables i uloženy jednotlivé slabiky slova tak, jak se mají použít v aplikaci. K tomu slouží atributy number of syllables pro počet slabik  $(2 \text{ nebo 3})$ , dále atributy first syllable, second\_syllable a third\_syllable pro jednotlivé slabiky.

Velmi podobně jsou navrženy i tabulky Categories Pictures a Words Pictures, které umožňují realizovat cvičení Slovní zásoba. Id jednotlivých slov představuje také název obrázku s příponou jpg příslušící danému záznamu - slovu.

V tabulce WordsPicures je kromě obvyklých atributů také hodnota location nabývající hodnot True nebo False. Hodnota představuje umístění obrázku. Pokud je hodnota True, znamená to, že je obrázek součástí souboru aplikace (obvykle v Program Files v příslušné složce jako exe), tj. jedná se o originální obrázek vydaný jako součást instalačního balíčku. V případě hodnoty False je dané slovo umístěno v aplikačních souborech (typicky v  $AppData)$ ). Hodnota False tedy znamená, že takové slovo bylo vloženo uživatelem za pomoci globálního nastavení aplikace. Jedná se tak o rozšíření, které se v OS Windows projeví pouze tomu uživateli, který takové provedl.

Pro potřeby cvičení Doplňování textu je realizována tabulka Texts, která uchovává všechny texty pro toto cvičení. Místo pro slova, která uživatel doplˇnuje, jsou oznaˇcena znaˇckami " {{s}}", kde s je slovo, kter´e je po uˇzivateli vyžadováno jako správné.

Další tabulky uchovávají uživatelská data. Jedná se o tabulku Users, kde jsou uchována jména uživatelů. Dále pak UsersResults, která uchovává záznamy o výsledcích. Tabulky jsou ve vzájemném vztahu 1:N, neboť jeden uživatel může mít více výsledků, ale jeden výsledek přísluší právě jednomu uživateli. V tabulce UsersResults je vždy uloženo id game, neboli číslo příslušné hry - cvičení, ke které záznam o výsledku přísluší. Dále je pak uložen čas (time), za jak dlouho bylo cvičení od svého spuštění dokončeno. Atribut number of true vyznačuje počet správných odpovědí ze všech možných - number. Další atribut number of true je využit pouze u některých cvičení a vyznačuje počet chybných pokusů, které však uživatel opravil a neprojeví se tak u předchozích atributů entity UsersResults. V neposlední řadě je samozřejmě nutností i id\_user příslušící uživateli v Users.

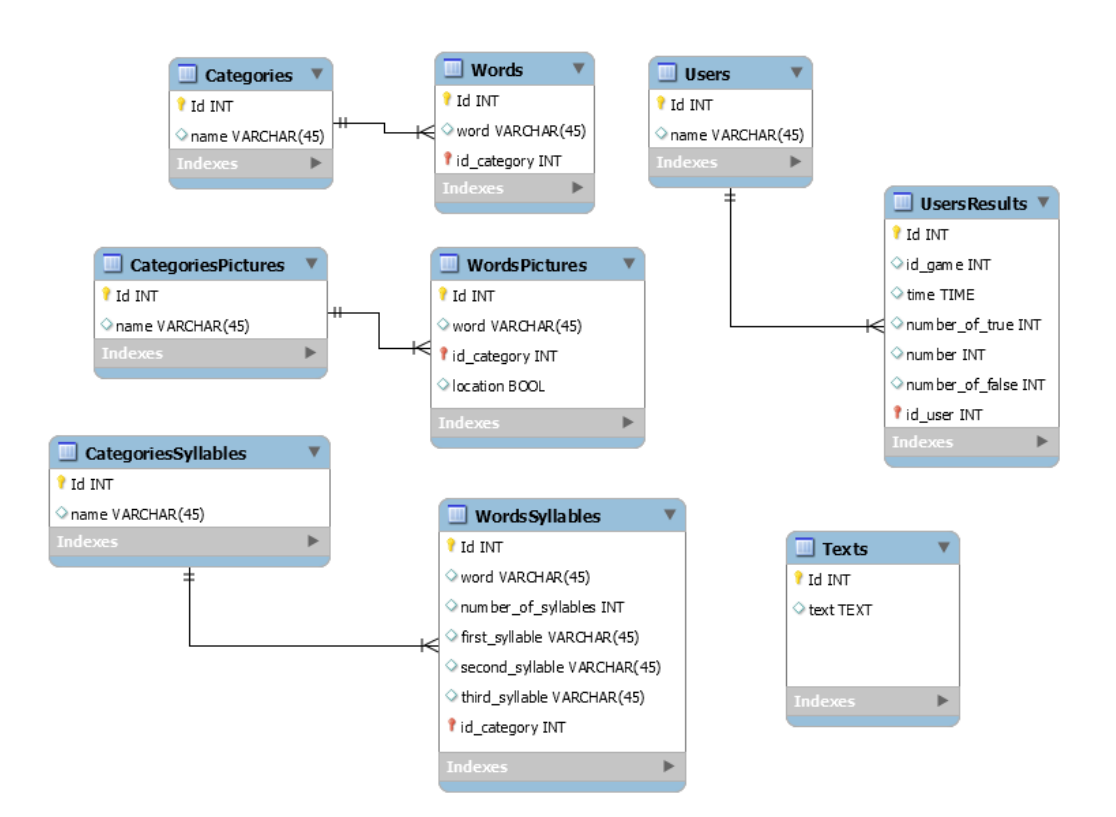

Obrázek 5.4: Návrh ERA modelu databáze

# 6 Implementace

Vzhledem k tomu, že je požadavkem specifikace vytvoření desktopové aplikace pro operaˇcn´ı syst´em Windows, rozhodl jsem se implementovat aplikaci využitím Microsoft nástrojů, jazyka  $C#$  a frameworku .NET ve vývojovém prostředí Visual Studio.

### 6.1 Framework WPF

Pro účely okenní aplikace jsem použil .NET framework WPF (Windows Presentation Foundation). Jedná se o framework, který nahrazuje starší Windows Forms. Mezi jeho hlavní výhody patří zejména nezávislost na rozlišení, možnost tvorby pomocí jazyka XAML (na bázi XML), animace a vysoká podpora multimédií.

Pro nezávislost na rozlišení WPF zavádí jako jednotku délky DIP (Device Independent Pixel) a vektorovou grafiku, čímž zjednodušuje použití na různých zařízeních. WPF používá pro vykreslení Direct3D, které méně zatěžuje procesor. Oproti Widnows Forms umožňuje jednoduchou tvorbu bohatých GUI aplikací bez omezení na základní komponenty. Použití jazyka XAML velmi přehledně odděluje prezentaci od samotné logiky aplikace. Tomu pomáhají také *bindingy*, které napojují objekty přímo na komponenty GUI, a není potřeba tak jejich vytváření a definice v  $C#$  kódu.

Soubory XAML (.xaml) jsou ve Visual Studiu spárovány s codebehind soubory .xaml.cs  $(C#)$ , které obsluhují XAML kód. [Vais(2011)]

## 6.2 Databáze

K realizaci slovních cvičení je nedílnou součástí také databáze. Vzhledem k tomu, že většina cvičení v aplikaci je slovních, je potřeba přístupu k většímu množství dat. V tabulkách jsou uložena všechna slova, kategorie (okruhy) slov, texty, ale i uživatelská data. Těmi kromě samotných informací o uživateli  $-$  pacientovi jsou i data o výsledcích provedených cvičení.

Vzhledem použití *Microsoft Visual Studia* je k těmto účelům použita MS SQL Express LocalDB. Jedná se o funkci SQL Server Express, která poskytuje vývojářům jednoduchou správu a instalaci. Místo složité konfigurace serveru se zde při běhu aplikace podle potřeby pouze vytvoří instance této lokální databáze. Pro spuštění aplikace na běžném PC s operačním systémem Windows je potřebná instalace MS SQL Express LocalDB s velikostí kolem 30 MB.

### 6.3 Implementace jednotlivých cvičení

V následujících odstavcích stručně popíši implementaci některých cvičení.

### 6.3.1 Slovní zásoba

Po spuštění cvičení dojde k náhodnému vybrání zvoleného počtu slov. Tato slova jsou vždy přiřazena k obrázku, a jsou tak očekávána jako správná odpověď od uživatele. Cvičení je možno nastavit na dvě verze. Jednou z nich je možnost výběru ze čtyř slov, druhá umožňuje zadání slova ručně, avšak ze zadané množiny písmen. V obou variantách se v levé části pomocí komponenty *Image* zobrazí vybraný obrázek (viz obrázek 6.1).

První varianta v každé dílčí úloze vybere k jednomu slovu patřícímu k obrázku další tři možnosti ze stejné kategorie, které náhodně zamíchá a přidá do seznamu. Ten se vykreslí jako tlačítka v pravé části tohoto cvičení. Každé tlačítko v sobě jako Tag ukrývá index, resp. pořadí zobrazených možností. Index správného slova z výběru je v každé dílčí úloze uložen. Pokud uživatel zvolí jednu z možností, dojde právě k porovnání těchto indexů. Tlačítko se posléze zabarví dle správnosti volby na krátký časový úsek, než dojde k navigaci na další úlohu.

Ve druhé variantě dojde pouze k zobrazení TextBox pro zadání slova uživatelem bez možnosti výběru.

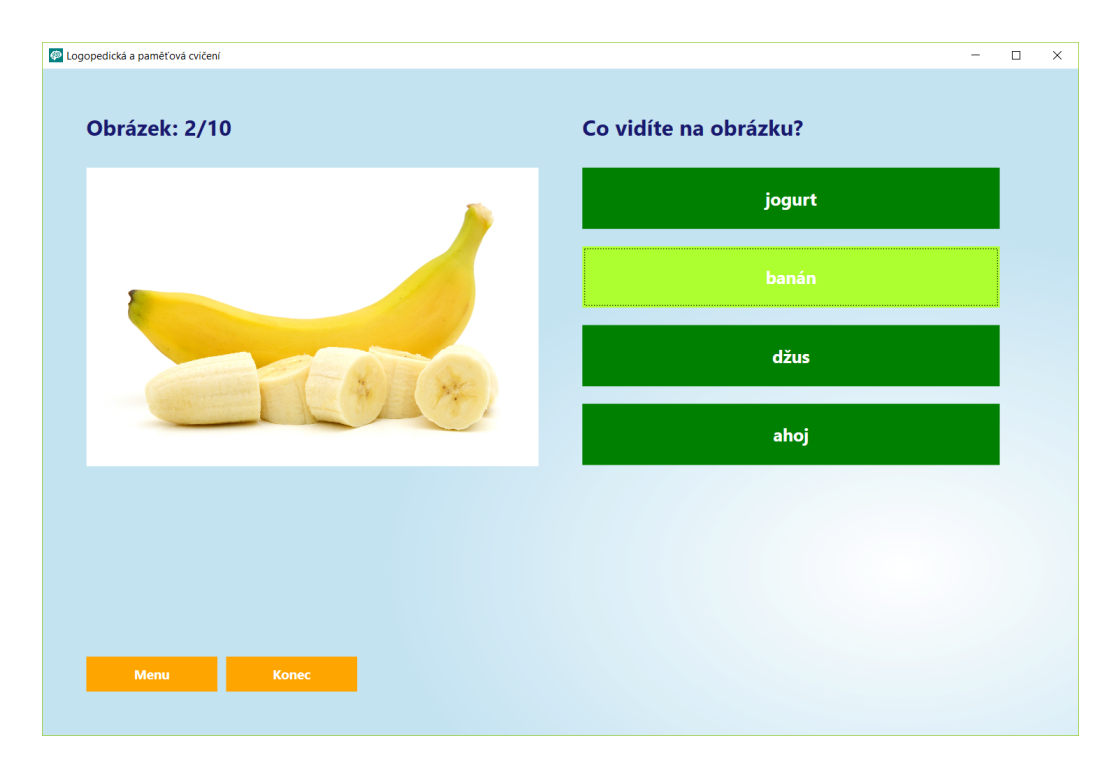

Obrázek 6.1: Ukázka cvičení Slovní zásoba

### $6.3.2$  Saráda

Hrací plochu ve cvičení šaráda tvoří mřížka slabik velikosti 6 x 5. Jednotlivé položky tvoří tlačítka, která jsou podobně jako u jiných cvičení vykreslována pomocí bindingů. Tlačítka jsou vkládána do WrapPanel. Při zahájení cvičení je z databázové tabulky SyllablesWords vybráno 10 nebo 15 položek se slovy, které tvoří trojici nebo dvojici slabik dle nastavení uživatele. Jejich uložení po načtení nepředstavují jen tlačítka, resp. jednotlivé slabiky, ale i celá slova v seznamu řetězců (viz obrázek 6.2).

Aplikace vyčkává na reakci uživatele, na stisk slabiky, ze které chce sestavit slovo. Každé stisknutí inkrementuje počítadlo označených slabik a kontroluje, zda jejich počet odpovídá nastavené délce slova ve slabikách, tedy v případě tohoto cvičení dvě nebo tři slabiky. Pokud ne, tlačítko je označeno příslušnou barvou, aby si byl uživatel vědom svojí volby. Zároveň dojde k přidání slabiky do *StringBuilder*, který utváří celé slovo tak, jak jej volí uživatel. Také se zvolená tlačítka uloží do seznamu pro zpětné získání referencí na tlačítka, která byla označena. Když je takto zvolen potřebný počet slabik, dochází ke kontrole správnosti sestaveného slova ve StringBuilder se

seznamem načtených slov z databáze. Pokud takové slovo v seznamu existuje, tlačítka, jejichž slabiky ho tvoří, jsou odebrána. Slovo je přidáno pod hrací plochu jako již nalezené. Dalším krokem je kontrola počtu nalezených slov tak, aby v případě nalezení všech se ukončil časovač a došlo k navigaci na stránku s výsledky řešeného cvičení. Pokud nalezené slovo neexistuje, resp. neshoduje se s žádným v seznamu, dojde k označení takových tlačítek se slabikami červenou barvou na krátký časový úsek pro informaci uživatele o chybě. Taková tlačítka jsou zároveň vložena do fronty a je spuštěn časovač, po jehož uplynutí jsou tlačítka z fronty vybrána a označena jejich původní barvou. Fronta je použita z toho důvodu, zvolí-li uživatel v tomto časovém úseku i další slovo a opět chybně, aby došlo ke správnému průběhu při označování původní barvou.

Ve všech případech, kdy je zvolen potřebný počet slabik k sestavení slova, je po jeho zpracování vymazán řetězec ve StringBuilder, zároveň také seznam stisknutých tlačítek. Z implementace je zřejmé, že aplikace akceptuje z vybraných slabik pouze slova, která jsou získána ze slov vybraných z databáze při zahájení cvičení. Může se tak v ojedinělém případě stát, že uživatel nalezne slovo, které sice existuje v českém jazyce, avšak aplikace takové slovo neakceptuje. Eliminaci takového jevu napomáhá užší výběr slov vždy z jednoho tématu, a tak nižší pravděpodobnosti nalezení takového slova. Pokud je v hrací mřížce obsaženo více stejných slabik, nezáleží na tom, které uživatel vybere.

### 6.3.3 Přesmyčky

Podobně jako v jiných cvičeních je v prvotní fázi načítání nejprve vybrán volený počet slov ze zvolených kategorií z příslušné tabulky v databázi. Každé slovo je pomocí vytvořené permutační metody přetvořeno na pole znaků se změněným pořadím. Pole je pomocí bindingů vloženo do aplikace jako tlačítka, která uživatel vybírá podle správného pořadí (viz obrázek 6.3).

Po zvolení písmena uživatelem je takové tlačítko skryto a vloženo do zásobníku. Písmeno se přidá do řetězce v  $TextBoxu$ , kde tvoří původní slovo dle voleb uživatele. V případě, že si uživatel svoji volbu rozmyslí, má možnost se vrátit zpět pomocí příslušného tlačítka. K tomu je právě využit již zmíněný zásobník, který v tomto případě prvek – tlačítko odebere z vrcholu zásobníku a opět jej zviditelní a zároveň odebere z TextBoxu.

Po dokončení jedné přesmyčky uživatel stiskem tlačítka Zadat vygeneruje

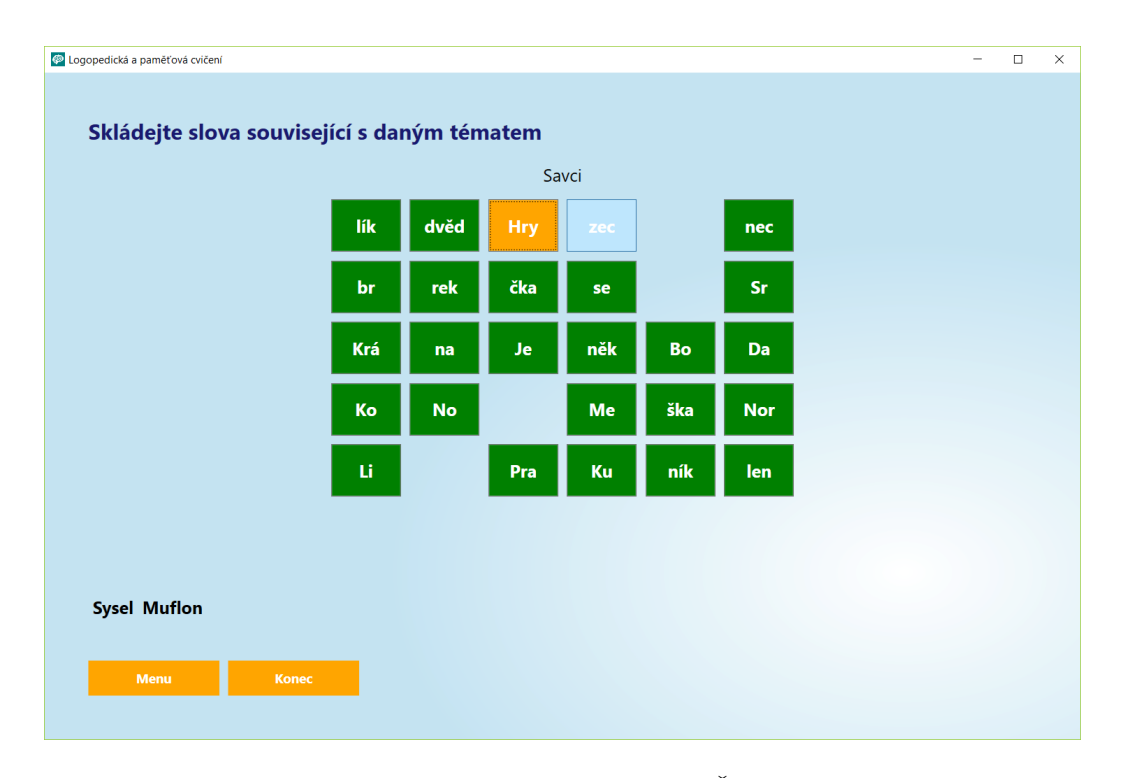

Obrázek 6.2: Ukázka cvičení Šaráda

stejným způsobem další přesmyčku, a to přesně tolikrát, kolik si nastavil. Samozřejmostí je opět kontrola správnosti zadaného slova v TextBoxu s původním slovem bez přeházeného pořadí písmen. Počet správných slov je opět zaznamenán do celkového výsledku řešení tohoto cvičení.

### $6.3.4$  Pamět

Klíčovou částí v tomto cvičení jsou objekty, které se k zapamatování uživateli v aplikaci zobrazují. Pro jejich zobrazení je využito  $WPF$  komponenty  $Canvas,$  do které se vkládají příslušné kružnice ( $Ellipse$ ), texty a obrázky. Po nastavení parametrů cvičení a jeho spuštění uživatelem dojde k vytvoření objektů s defaultní barvou, zatím na plátně skryté. S využitím bindingů se takové objekty vloží do plátna (Canvas). Dále dojde k inicializaci dvou časovačů, které se starají o správné načasování volajících procedur, a tím o správný průběh cvičení (viz obrázek 6.4).

Nyní nastává fáze pro samotný průběh cvičení. V každém dílčím úkolu tohoto cvičení se uživateli nejprve zobrazí nápis vyzývající ho k přípravě

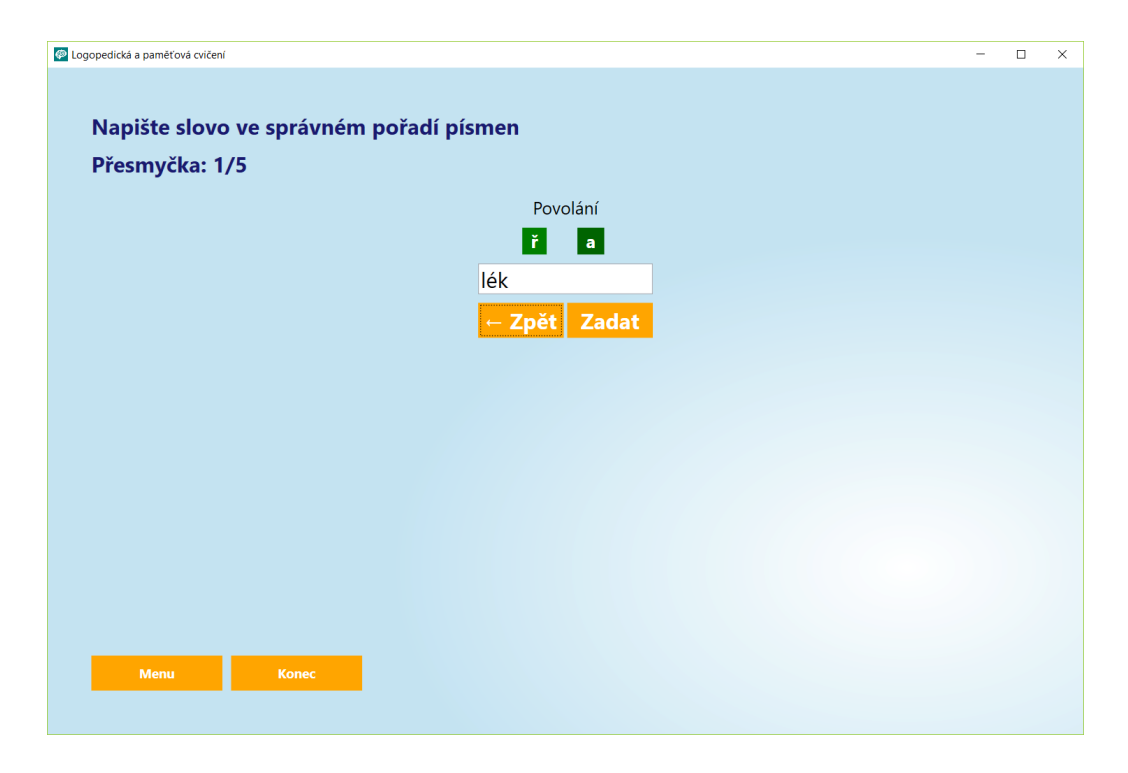

Obrázek 6.3: Ukázka cvičení Přesmyčky

a soustředění s běžícím časovým limitem zobrazeným pomocí Progress baru pod plátnem. To je zajištěno právě jedním ze zmíněných časovačů. Pokud dojde k vypršení časovače, zobrazí se objekty v plátně. Kružnice jsou náhodně rozmístěny se zajištěním, že nenastanou kolize. K zobrazení číslic nebo obrázků v kružnicích je využit druhý časovač, který je zobrazí rovněž pouze na kratší dobu takovou, aby si je uživatel dokázal zapamatovat.

Nyní nastává čas pro interakci uživatele, který může v libovolném časovém úseku klikat na kružnice (nyní prázdné) v definovaném pořadí dle zapamatovaných čísel nebo obrázků. Každá kružnice má v sobě uložen index od 1 do n, který definuje pořadí, podle něhož se na krátký časový úsek zobrazila čísla (obrázky). Dle těchto indexů je při každém kliknutí na kružnici aplikací vyhodnocováno, zda interakce uživatele byla správná a dle toho vyznačila barvou zvolenou kružnici. V případě správné volby je vyobrazena zeleně a aplikace nadále čeká na další kliknutí uživatelem. V opačném případě se kružnice logicky přebarví červeně. Zároveň dojde k zpětnému zobrazení čísel (obrázků) s opětovným využitím druhého časovače, aby uživatel mohl vidět, kde chyboval. K tomu dojde bez ohledu na další pokusy uživatele, v případě chyby se řešení dílčího úkolu cvičení ukončí. Po vypršení časovače dojde opětovně ke spuštění prvního časovače a opět k zobrazení již popsané výzvy k přípravě a následně ke spuštění dalšího dílčího úkolu.

Dílčí úkoly jsou spuštěny tolikrát, kolik si uživatel zvolil v nastavení cvičení. Poté je zobrazena obrazovka s výsledky uživatele a výsledky jsou uloženy do databáze. V případě nastavení, aby se množství zobrazujících se objektů (kružnic) s přibývajícími úkoly zvyšovalo, dochází k vytváření nových objektů. Ty jsou přidány do pole existujících vždy po třech úkolech.

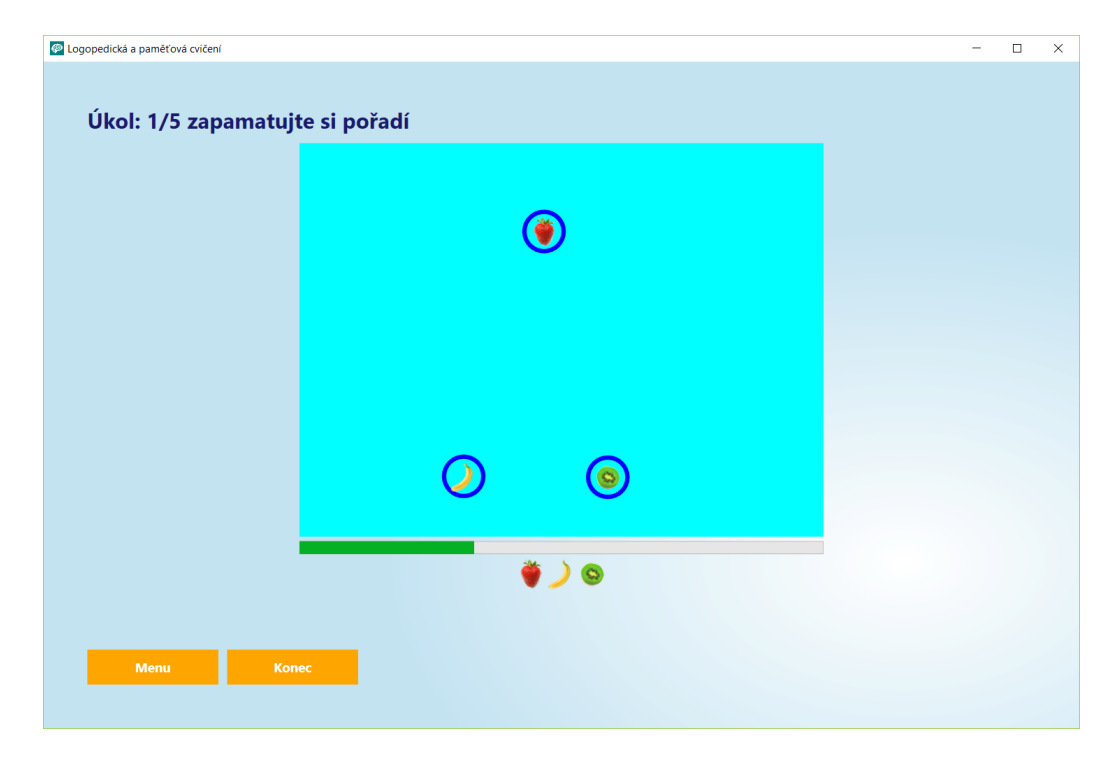

Obrázek 6.4: Ukázka cvičení Pamět'

### $6.3.5$  Rady slov

Využitím slov rozdělených do kategorií v databázi došlo k realizaci tohoto jednoduchého cvičení. Před spuštěním dojde k výběru nastaveného počtu slov a zvolených kategorií z databáze. Následně v každé úloze dojde k výběru jedné kategorie, která je odlišná od kategorie, do které spadá aktuální slovo z výběru. Z tohoto okruhu jsou pak vybrána další čtyři slova, která jsou v náhodném pořadí vložena do listu k vykreslení jako tlačítka (viz obrázek 6.5).

Implementace je velice podobná cvičení slovní zásoba. Tlačítkům jsou

opět přidruženy indexy dle jejich pořadí a při stisku zvoleného slova uživatelem dochází k porovnání s indexem slova z původního výběru. Opět dle správnosti volby dojde k označení příslušnou barvou na určitý časový úsek.

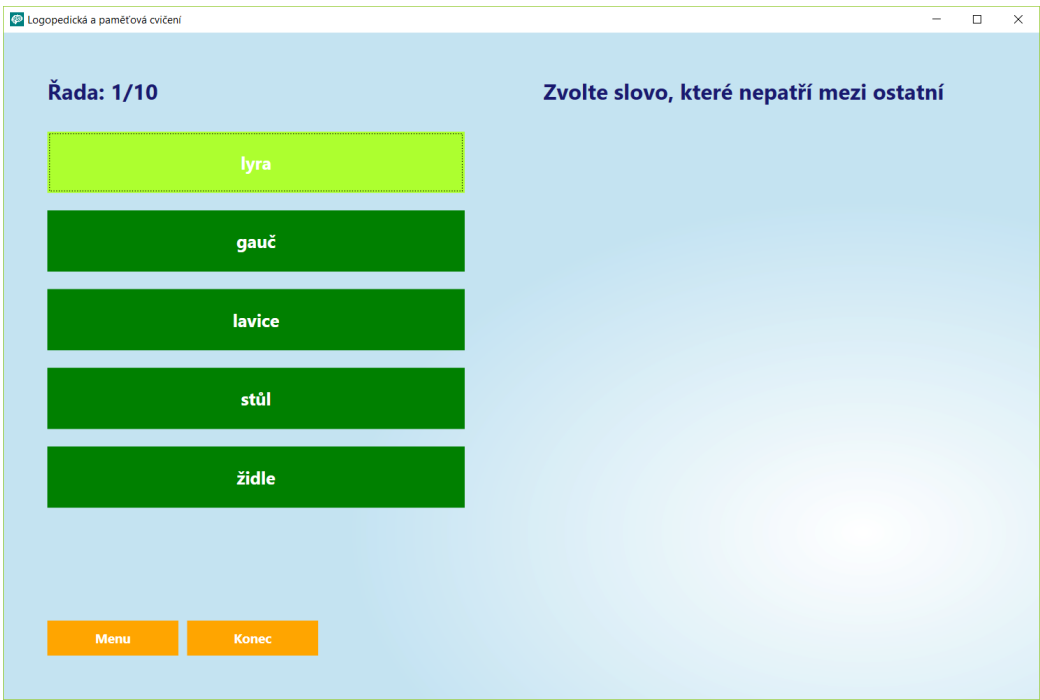

Obrázek 6.5: Ukázka cvičení Rady slov

### 6.3.6 Doplňování textu

Všechna data pro toto cvičení jsou uložena v tabulce Texts. Tabulka obsahuje článek, jež má slova, která bude uživatel bude doplňovat, vyznačena značkami "{{" pro počátek a "}}" pro konec. Slova mezi těmito značkami jsou pak v textu nahrazena tlačítky s tečkami. Tlačítka se po označení uživatelem a následným výběrem vhodného slova z výběru nahradí touto volbou  $(viz$  obrázek 6.6).

Prvotní fází tedy po získání dat z databáze je text parsovat dle zmíněných značek. Text je umístěn ve WPF komponentě TextBlock. Text je podle značek rozdělen do pole řetězců. Text vně značek je jednoduše přidán do TextBlocku, ve druhém případě je vytvořeno tlačítko. Tlačítko v sobě uchovává index, který je umístěn uvnitř značek, pro správné přiřazení slova. Slova nalezená uvnitř značek jsou zároveň přidána do seznamu včetně indexu.

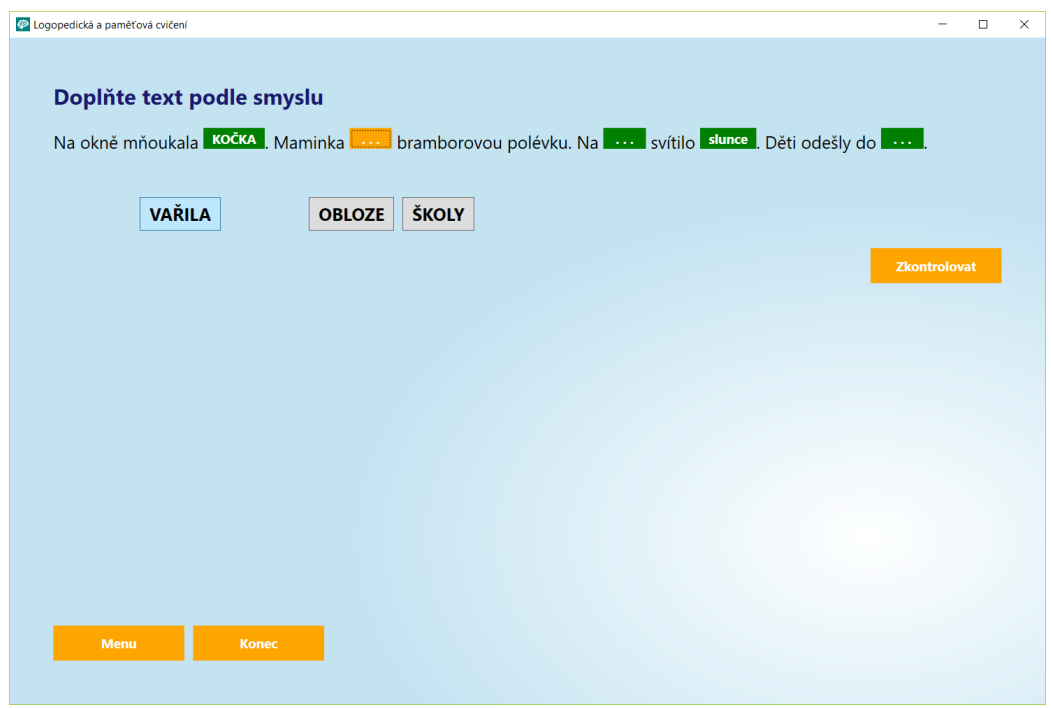

Obrázek 6.6: Ukázka cvičení Doplňování textu

Příslušná slova jsou dle indexů v textu získána ze zmíněného seznamu a vložena pomocí bindingů pod text jako tlačítka s opět uloženým příslušným indexem slova. Uživatel má nyní připravené prvky pro cvičení na porozumění kontextu článku. Nejprve je nutno označit příslušné místo v textu, kam se chystá doplnit požadované slovo z výběru. Takové místo (tlačítko) se přebarví a uloží se jako posledně stisknuté (pro přiřazení slova). Pokud již bylo nějaké tlačítko stisknuto před ním, to se zpět odznačí. Dalším očekávaným krokem uživatele je výběr slova pro označené místo. Takové slovo se pak doplní na vynechané místo a pro další potřeby se reference na právě stisknuté tlačítko uloží i k tlačítku v textu. Stisknuté tlačítko zároveň zmizí. V případě, že v textu již na zvoleném místě bylo nějaké slovo uživatelem zvoleno v předchozí volbě, takové slovo se zpět objeví ve výpisu slov pod textem, resp. se vymění s právě voleným, k čemuž poslouží uložená reference v tlačítku.

Tímto způsobem uživatel může doplnit všechna vynechaná místa v textu. Dalším krokem tedy je kontrola správnosti a uložení výsledků. Algoritmus prochází všechna tlačítka v textu. Pokud se index tlačítka uloženého jako reference shoduje s indexem procházeného, jedná se o správně doplněné slovo, které se příslušně označí a zaznamená do výsledků. V opačném případě je na

místo doplněno slovo, které tam má patřit a zároveň označeno jako špatně zvolené. Pak už jen uživatel může pokračovat na stránku se souhrnným výpisem výsledků.

## $6.4$  Implementace globálního nastavení

Součástí aplikace je i možnost zásahu do databázových dat pomocí uživatelského rozhraní dostupným z hlavní stránky aplikace tlačítkem "Nasta-<br>naví", Banžlavšní izdustliných tehnikla iz naslizeným v navazí komunentu vení". Rozčlenění jednotlivých tabulek je realizováno pomocí komponenty TabControl. K zobrazení a editaci dat je využito především DataGrid, do něhož jsou v příslušných záložkách *TabControl* vkládána data z databáze. Díky  $SglDataAdapter$  a DataTable použitých v implementaci  $CodeBehind$  stránky Nastavení je snadno realizována možnost editace a přidávání záznamů v případě volby Uložit, kde se pomocí metody Update volanou nad příslušným  $SglDataAdapter$  aktualizuje konkrétní tabulka v databázi.

V případě záložky pro úpravu slov pro cvičení Slovní zásoba je vkládání slov realizováno odlišným způsobem, než jsem zmínil výše. V tomto případě je nutno současně vkládat i obrázek. Ten se ukládá ve formátu JPG. Tyto soubory jsou ukládány do samostatné složky v  $AppData$  uživatele, který aplikaci používá. Názvy souborů jsou tvořeny *id* příslušného řádku v tabulce slov WordsPictures pro cvičení slovní zásoba.

Poslední záložka umožňuje editaci a vkládání záznamů pro cvičení Doplňování textu. Podobně jako u úprav jiných cvičení je zde realizován výpis všech záznamů. Zde se jedná o zkrácené texty. Ty je možno volbou tlačítka upravovat. Uživateli se poté zobrazí celý text v  $TextBox$ . Slova, která uživatel bude ve cvičení doplňovat, jsou v textech vyznačena znaky " $\{\{\alpha, \beta\} \}$ ". Pro uživatelsky příjemnější úpravu je zde také tabulka DataGrid, která tato slova zobrazuje. Data pro  $DataGrid$  nejsou však uložena nikde zvlášť, nýbrž jsou získána přímo z textu pomocí regulárních výrazů. Přidávání slov je zjednodušeno uživateli označením slova v textu a stiskem příslušného tlačítka. Takové slovo je pak doplněno uvedenými znaky a přidáno do  $DataGrid$ . Opačným způsobem funguje odebírání slov, které je možno realizovat pomocí tlačítka u záznamu v  $DataGrid$ .

# 7 Testování aplikace

## 7.1 Návrh testování aplikace

V rámci testování aplikace bylo jako nejvhodnější zvoleno akceptační testování (UAT). Mezi hlavní cíle tohoto testování patří zejména:

- Ověření správné funkčnosti aplikace, odhalení chyb softwaru
- $\bullet$  Testování ovladatelnosti uživatelského rozhraní
- Posouzení náročnosti a uživatelské obtížnosti jednotlivých cvičení z pohledu lékaře i pacienta

Akceptační testování probíhalo již na cílovém zařízení v logopedické laboratoři na Neurochirurgické klinice Fakultní nemocnice v Plzni. Testování bylo prováděno výhradně manuálně se zaznamenáním testů do dokumentu pro možnost jejich snadného zopakování.

Pro testování byl vytvořen instalační balíček aplikace s testovacími daty v databázi. Pro všechna cvičení bylo vytvořeno určité množství dat potřebných pro vyzkoušení správné funkčnosti, avšak nemuselo plnohodnotně dostačovat pro rehabilitační účely, což je budoucím cílem aplikace.

Testovatelem aplikace byla paní Mgr. Ivana Herejková, která prováděla testy z pohledu lékaře – odborníka. Testy prováděli také samotní pacienti pod jejím dohledem. Během testování měla k dispozici celkem tři pacienty. Zpětná odezva pacientů je pro testování aplikace nejdůležitější, nebot' jsou cílovými uživateli aplikace. Důležitost není kladena jen na výsledek rehabilitací, ale také především na motivaci pacienta k léčbě tímto způsobem. Realizace jednotlivých cvičení ve výsledné aplikaci by tak měla také motivovat pacienty k léčbě a trénování mozku tak, aby se zvýšila jejich účinnost. Vyžadován je tak určitý zážitek z provádění cvičení a to ideálně dlouhodobě.

## 7.2 Nalezené problémy během testování

Testované části aplikace byly rozděleny dle jednotlivých cvičení a zvolených nastavení. Při akceptačním testování, které bylo přenecháno běžným uživatelům aplikace, byly objeveny následující nedostatky.

#### Slovní zásoba

Během provádění cvičení se během volby pouze jednoho okruhu (ve výchozím nastavení jsou zvoleny okruhy všechny) došlo k problému, kdy nebyl v databázi dostatek potřebných slov. Na tento problém aplikace neadekvátně reagovala jak ve verzi s výběrem z možnosti, tak i ve verzi s manuálním zadáním slova.

Dále se objevil problém s občasným vygenerováním více stejných možností v množině výběru v první verzi tohoto cvičení, což není úplně žádoucí vlastnost.

### $Šaráda$

Testování tohoto cvičení neodhalilo žádné problémy spojené s funkčností. Avšak byly navrženy následující úpravy.

Vzhledem k tomu, že se výběr slov, které uživatel ze slabik sestavuje, skládá vždy z jednoho zvoleného okruhu, bylo by vhodné tento okruh uvést i v samotném cvičení nad hrací plochou. Uživateli to tak připomene, ke které oblasti se hledaná slova vztahují a eliminují se tak případná náhodná slova, která pomocí slabik uživatel sestaví, ale nejsou aplikací uznány.

Další navržené úpravy se týkají databáze slov. Paní Herejková navrhla, aby v okruhu města byly používány jednoznačně "počeštěné" výrazy a více<br>prával ži frekventerenčiží v šeta. Jeho příklad vyralla zímžny měst. Glassem známá či frekventovanější města. Jako příklad uvedla záměnu měst Glasgow, Milán, Turín, Brémy za města Kodaň, Kyjev, Moskva, Brusel. Podobně také u tříslabičných slov místo Manchester, Rotterdam, Volgograd, Birmingham, Liverpool, Palermo, Dusseldorf, Málaga, Sevilla použít Jerevan, Káhira, Tokio, Havana, Singapur, Bělehrad, Vatikán, Tirana, Petrohrad.

#### Přesmyčky

V rámci cvičení přesmyčky nebyly shledány během testování žádné problémy.

### Pamět'

Ve verzi cvičení s pamatování objektů dle vygenerovaných čísel nebyly nalezeny žádné problémy. Verze s pamatováním dle obrázků bylo navrženo, aby byly některé obrázky nahrazeny jinými, neboť se v používané malé velikosti díky podobnosti barev pletou s ostatními. Zvláště pak když je rozpoznávání obrázků limitováno krátkým časovým úsekem.

Ve verzi s obrázky bylo dále navrženo, aby byl použit delší čas pro zapamatování objektů, než je tomu u verze s čísly. To je dáno i tím, že v případě obrázků je navíc k dispozici uživateli posloupnost obrázků, dle které si musí pamatovat pořadí, což v případě čísel není potřebné.

#### Slovní řady

V průběhu testování tohoto cvičení se neodhalily žádné problémy spojené s funkčností. Avšak byly shledány problémy a navrženy úpravy s databází slov.

Vzhledem k tomu, že je cílem cvičení nalézt slovo mezi vybranou množinou, které patří do jiného okruhu, je zde žádoucí jednoznačnost takového zařazení. V testovací databázi se však postupným přidáváním okruhů vyskytly dva, konkrétně "domácnost" a "nábytek". Při náhodném testování došlo k<br>výkšty spesma tšakta drevy slunků nějšeně spesma z slunky, danámastů výběru zrovna těchto dvou okruhů, přičemž zrovna z okruhu "domácnost"<br>kele spektíva slave které je též mažna slavetsett isles nákotak bylo vybráno slovo, které je též možno akceptovat jako nábytek.

#### Doplňování textu

Během testování se opět nevyskytly žádné výrazné problémy spojené se správnou funkčností, avšak i tady došlo k několika návrhům k vylepšení testované verze aplikace.

V testované verzi pokud uživatel klikne na tlačítko "*zkontrolovat"*, dojde<br>zkodne sená zadaních slov de testu tím můsek vy. Že se skokuž selsčená k vyhodnocení zadaných slov do textu tím způsobem, že se chybně vložená slova označí červenou barvou a správně vložená pak barvou zelenou. Na to není nic špatného, avšak uživatel nevidí, jak měl být text správně doplněn. Navrhovaná modifikace tedy počítá s označováním barvou i nadále, ovšem i s nahrazení špatných slov těmi správnými.

Dále paní Herejková uvedla, že doplňování textu je pro pacienty, se kterými cvičení zkoušela, dost náročné, resp. samotný testovací text. Proto navrhla tento typ textu využít v náročnější verzi. Nicméně pro její pacienty by stačilo pouhé doplnění vhodného slova do jednoduchých vět typu:

Na okně mňoukala KOCKA.  $Mami\nu k$ a VARILA bramborovou polévku. Na OBLOZE svítilo slunce.  $D\check{e}ti$  odešly do  $\check{S}KOLY$ . Atp.

Tyto věty použít namísto původního textu pro testování se složitějšími větami a náročnějšími slovními obraty.

## 7.3 Shrnutí testování

Veškeré výše uvedené problémy nalezené během testování aplikace v reálném prostředí byly odstraněny a aplikace byla dle zmíněných návrhů rozšířena nebo vylepšena. Po testování paní Mgr. Ivana Herejková uvedla, že pacienty jednotlivá cvičení baví, i když během testování měla k dispozici pouze malé množství dat v databázi. Dále uvedla, že se daří u pacientů pocítit uspokojení z výkonu, což je pro jejich rehabilitaci na samém začátku velmi důležité.

# 8 Závěr

V rámci své bakalářské práce jsem se nejprve seznámil se současnou praxí v oblasti her a aplikací pro neurorehabilitace. Prostudoval jsem a ve své práci vyjmenoval některé současné metody a dostupné systémy pro rehabilitace a trénink mozku, at' už se jednalo o aplikace webové, pro dotyková zařízení nebo klasické počítačové, příp. s využitím virtuální reality. Tento přístup při léčbě postižení mozku je stále častěji využíván. Dle proběhlých studií, které jsem v této práci zmínil, sice zatím neexistuje žádný přímý důkaz o jednoznačné funkčnosti těchto her, avšak jsou vykazovány pozitivní účinky.

Ve druhé části jsem se věnoval vlastní implementaci aplikace pro neurorehabilitace. Zaměřil jsem především na řečové funkce mozku. Aplikace byla realizována jako klasická desktopová verze pro stolní počítač nebo notebook. Výsledný produkt slouží k rehabilitačním účelům v logopedické laboratoři na Neurochirurgické klinice Fakultní nemocnice v Plzni. Obsahem aplikace je celkem šest jednoduchých cvičení. Cílem bylo nahradit dříve používané aplikace za cvičení upravená dle požadavků logopedie ovládaná z jednoho rozhraní. Aplikace byla důsledně otestována v reálném prostření nemocnice a nalezené chyby byly odstraněny.

# Seznam zkratek

- $\text{CMP}$  ........ cévní mozková příhoda
- FN ............ Fakultní nemocnice
- UAT .......... User Acceptance Testing, akceptační testování
- UCD ........ User Centered Design, maximální přizpůsobení designu aplikace schopnostem uživatele
- WPF ......... Windows Presentation Foundation, framework pro grafické uživatelské rozhraní
- XAML ....... Extensible Application Markup Language, značkovací jazyk využívaný k popisu grafického rozhraní v aplikacích společnosti Microsoft

# Literatura

- [CogniFit(2010)] COGNIFIT. Neural Plasticity and Cognition. CogniFit, 2010. Dostupné z: https://www.cognifit.com/brain-plasticityand-cognition.
- [Joel C. Perry(2010)] JOEL C. PERRY, F. I. C. J. V. S. C. T. K. J. A. Effective game use in neurorehabilitation: usercentered perspectives. TEC-NALIA, 2010. Dostupné z: http://www.scarmien.com/papers/Gaming %20Book%20Chapter\_v04a\_jcp\_submitted\_15May2010-1.pdf.
- [Juhani Heinilä (Ed.)(2005)] JUHANI HEINILä (ED.), J. L. V. I. N. I. T. J. K.-P. A. I. J. J. H. N. L. H. S. User-Centred Design, Guidelines for Methods and Tools. VTT Information Technology, 2005. Dostupné z: http://www.vtt.fi/inf/julkaisut/muut/2005/UCD\_Guidelines.pdf.
- [Mitroff(2014)] MITROFF, S. Lumosity vs. Elevate: Battle of the brain-training apps.  $CNET$ , 2014. Dostupné z: http://www.cnet.com/news/lumosity-vs-elevate-braintraining-apps/.
- [Neuroplasticity(2010)] NEUROPLASTICITY, T. What is neuroplasticity. Neuroplasticity, 2010. Dostupné z: http://www.whatisneuroplasticity.com.
- [Radford(2014)] RADFORD, B. Brain Games Don't Improve Memory or Cognition. Discovery news, 2014. Dostupné z: http://news.discovery.com/human/psychology/brain-gamesdont-improve-memory-or-cognition-141205.htm.
- [Vais(2011)] VAIS, L. Framework WPF. Vysoká škola ekonomická v Praze, 2011. Dostupné z: http://www.vse.cz/vskp/28339\_framework\_wpf.
- $[\text{Vit}(2011)]$  Cévní mozková příhoda. Vitalion, 2011. Dostupné z: http://nemoci.vitalion.cz/ cevni-mozkova-prihoda/.
- [Wiemeyer(2014)] WIEMEYER, J. Serious Games in Neurorehabilitation A Systematic Review of Recent Evidence. Technische Universität Darmstadt, 2014.
- [Wik(2015a)] Brain Age: Train Your Brain in Minutes a Day! Wikipedia, 2015a. Dostupné z: https://en.wikipedia.org/wiki/Brain\_Age: \_Train\_Your\_Brain\_in\_Minutes\_a\_Day!
- [Wik(2015b)]  $Cévní mozkové příhody/PGS$ . WikiSkripta, 2015b. Dostupné z: http://www.wikiskripta.eu/index.php/Cévní\_mozkové\_příhody/PGS.

# A Uživatelská příručka

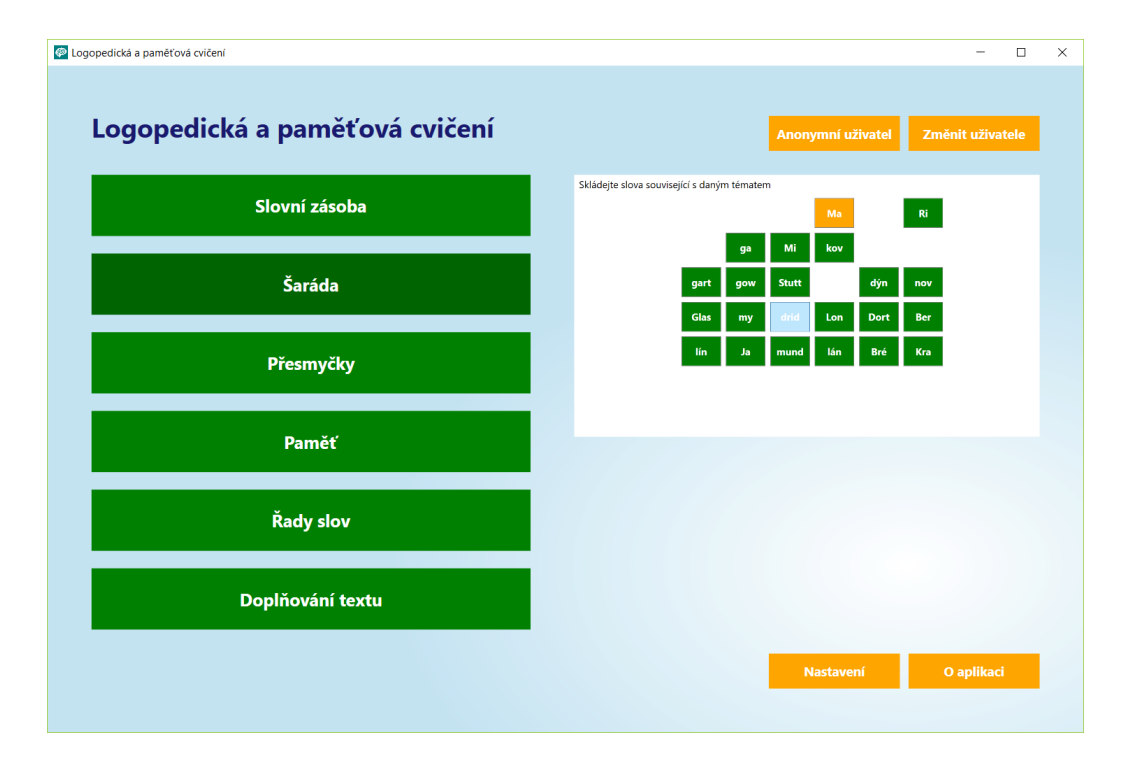

Obrázek A.1: Hlavní obrazovka aplikace

Po spuštění aplikace se uživateli zobrazí hlavní obrazovka, kde je možno volit jednotlivá cvičení (viz obrázek A.1). V pravé části se zobrazují náhledy cvičení pro jednodušší představení scénáře "her". V pravé horní části se uži-<br>pratel nažže nžiklásit he známu jedinežnámu úžtu, který slověák ukládáná jeho vatel může přihlásit ke svému jedinečnému účtu, který slouží k ukládání jeho výsledků a následnému porovnávání s předchozími výkony. Pokud uživatel takto neučiní, je zobrazen jako "Anonymní uživatel". Provádění cvičení pak<br>nané smesene sezželena dechází hodeládání spísledků se svezdejstich zebrezená není omezeno, avšak nedochází k ukládání výsledků, pouze k jejich zobrazení. Kliknutím na jedno ze dvou tlačítek v horní části se uživatel může přihlásit k již existujícímu účtu, který si zvolí ze seznamu vybraných, nebo si může účet vytvořit kliknutím na tlačítko "+ nový uživatel", které je umístěno nad<br>segmentam – De něiklášaná is na karám tlažítku sekusence imáte nakla něz seznamem. Po přihlášení je na levém tlačítku zobrazeno jméno nebo přezdívka uživatele – pacienta. Po kliknutí na něj se zobrazí podrobnosti účtu a tabulka výsledků z posledních cvičení prováděných pod tímto účtem (viz obrázek A.2). V pravé dolní části úvodní obrazovky je tlačítko pro zobrazení podrobností o aplikaci.

Po zvolení jedné z možných cvičení kliknutím na tlačítko se uživateli vždy

| Dogopedická a paměťová cvičení |      |               |                          | $\Box$ |        |
|--------------------------------|------|---------------|--------------------------|--------|--------|
| Cvičení                        | Čas  | Úspěšnost     | Chybné pokusy            |        |        |
| Doplňování textu               | 0:04 | 0/5 (0 %)     | ٠                        |        |        |
| Doplňování textu               | 0:01 | 0/5(0%)       | ۰                        |        |        |
| Doplňování textu               | 0:07 | $2/4$ (50 %)  | ٠                        |        |        |
| Doplňování textu               | 0:16 | 4/4 (100 %)   |                          |        |        |
| Doplňování textu               | 0:01 | $0/10(0\%)$   | ٠                        |        |        |
| Doplňování textu               | 0:15 | $0/10(0\%)$   |                          |        |        |
| Doplňování textu               | 0:01 | $0/10(0\%)$   | $\overline{\phantom{0}}$ |        |        |
| Doplňování textu               | 0:00 | $0/10(0\%)$   | $\overline{\phantom{a}}$ |        |        |
| Doplňování textu               | 0:00 | 0/10(0%       | ÷                        |        |        |
| Doplňování textu               | 0:01 | $0/10(0\%)$   | ٠                        |        |        |
| Doplňování textu               | 0:00 | $0/10(0\%)$   | ۰                        |        |        |
| Šaráda                         | 1:01 | 15/15 (100 %) | 1                        |        |        |
| Slovní zásoba<br>Zpět          | 0:20 | 8/10 (80 %)   |                          |        | $\vee$ |

Obrázek A.2: Tabulka výsledků uživatele

před jeho zahájením zobrazí obrazovka s příslušným nastavením a podrobnějším popisem daného cvičení (viz obrázek A.3). V levé dolní části jsou vždy zobrazena tlačítka pro návrat na úvodní obrazovku ("menu") a tlačítko pro spuštění cvičení ("zahájit cvičení"). Po jeho stisknutí je již cvičení okamžitě<br>spuštěné s positent se nažné seustžedit na ich s konkutívá člaska komunitěcka ž spuštěno a pacient se začne soustředit na jeho konkrétní úkoly bezprostředně po něm, jelikož může být v závislosti na volbě odpočítáván čas. V následujících podkapitolách jsou popsána jednotlivá cvičení podrobněji i s popisem jejich ovládání.

## A.1 Slovní zásoba

Cílem prvního cvičení je zdokonalování slovní zásoby pacienta. Toto cvičení je založeno na rozpoznávání předmětů na obrázcích. Před spuštěním cvičení se uživateli otevře nabídka. Základní verze cvičení jsou buď výběr vhodného slova ze čtyř možností, nebo psaní takového slova ručně. Dále se uživateli nabízí možnost kratší verze cvičení s deseti obrázky, nebo delší s dvaceti obrázky. Důležitou součástí je také volba okruhů, ze kterých se obrázky

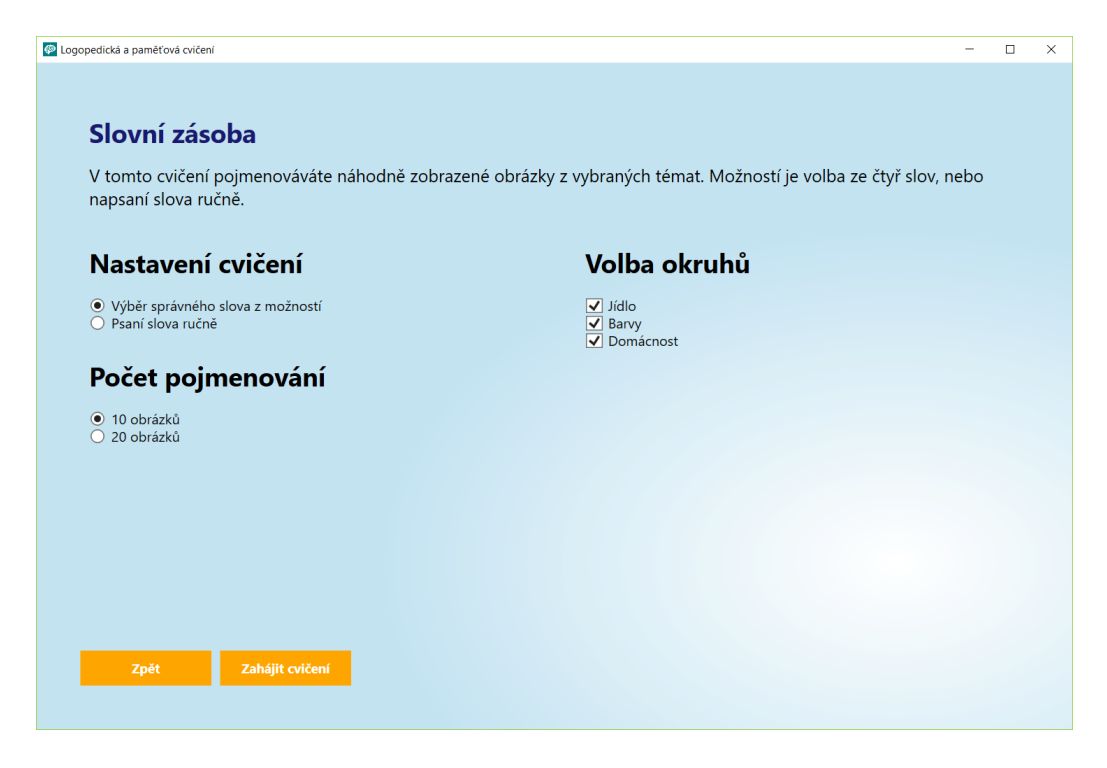

Obrázek A.3: Ukázka nastavení cvičení

budou vybírat. Okruhy je možno kombinovat libovolně. Po zahájení cvičení se začne odpočítávat čas, ten však pacient – uživatel nevidí. V levé části je vždy oblast pro zobrazení obrázku, v pravé pak buď tlačítka se čtyřmi možnostmi, nebo políčko pro zadání konkrétního slova z výběru písmen a tlačítka pro potvrzení a smazání. V horní části se uživateli zobrazuje číslo konkrétního obrázku z celkového počtu. V případě volby výběru ze čtyř možností je vždy pravidlem, že se tři špatné odpovědi vybírají ze stejného okruhu jako je obrázek vlevo a jeho správná volba vpravo, i když je nastaveno více okruhů. V případě správné odpovědi se tlačítko krátce zabarví zelenou barvou, v opačném případě se označí červeně. Ihned poté se zobrazí další obrázek, případně po dokončení cvičení se zobrazí stránky s výsledky uživatele z aktuálního cvičení a jeho minulých výsledků. V případě zadávání slova ručně je správnost volby podobně jako u možností zobrazena obarvením, tentokrát zadávacího políčka (viz obrázek A.4).

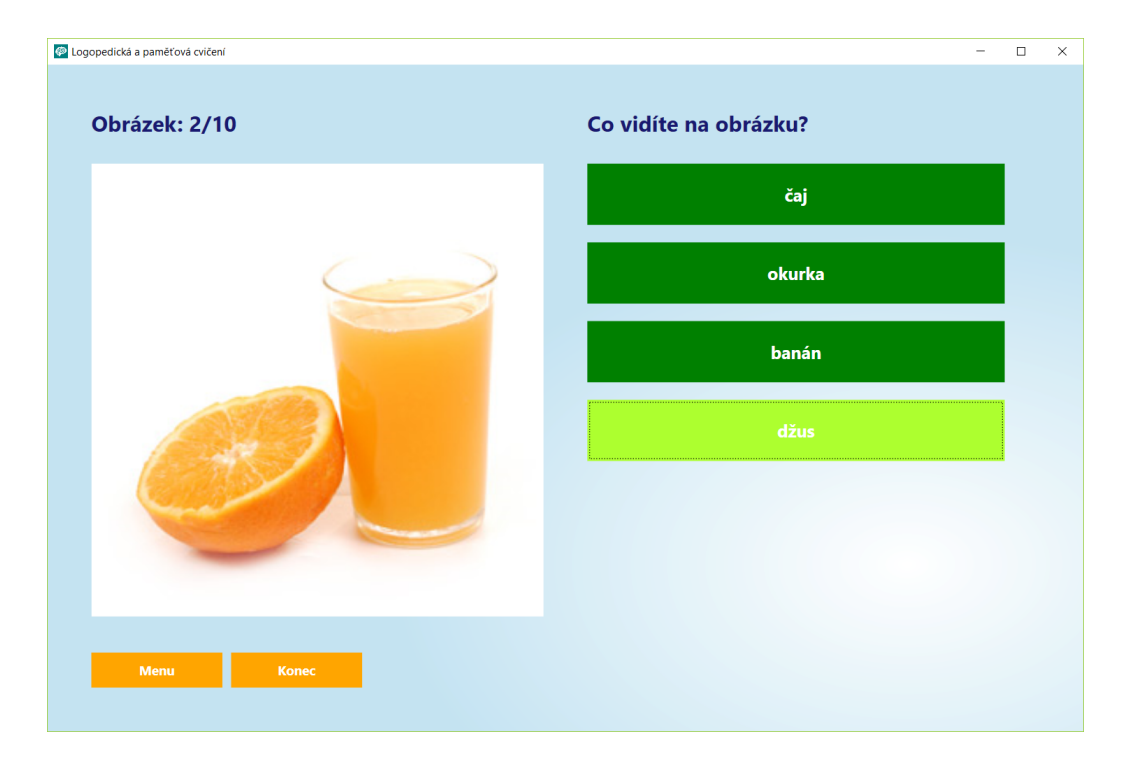

Obrázek A.4: Ukázka cvičení Slovní zásoba

# $A.2$   $\tilde{S}$ aráda

Druhé cvičení opět slouží k trénování slovní zásoby. Tentokrát není založeno na obrázcích, nýbrž na slabikách. Princip cvičení je sestavovat slova ze slabik podobně jako třeba pexeso. Tady však mohou být slova nejen dvouslabičná, a nemusí tak tvořit dvojice, ale i tříslabičná. V nastavení kromě této volby počtu slabik je i možnost zvolení časového limitu na řešení. Pokud je časový limit zvolen, pod hrací plochou se zobrazí progress bar, který pacienta informuje o zbývajícím času pro řešení. V pravé části nastavení cvičení se vypisují okruhy, ze kterých se slova budou vybírat. Na rozdíl od předchozího cvičení je možností zvolení právě jednoho okruhu. To je z toho důvodu, že je toto cvičení i takto poněkud obtížnější, především při zvolení časového limitu.

Po spuštění cvičení se zobrazí rozestavěné slabiky v mřížce 6 x 5 (viz obrázek A.5). Způsob řešení cvičení je následující. Uživatel musí kliknout na slabiky ve správném pořadí tak, aby utvořily slovo. Při prvním kliknutí se zvolená slabika označí oranžově a čeká na zvolení další (nebo dalších při volbě tříslabičných slov), při kliknutí na poslední slabiku slova dojde na vyhodnocení správnosti a všechny slabiky daného slova se označí bud' zeleně (správně), nebo červeně (špatně). Při správném nalezení slova jeho slabiky z mřížky zmizí a nalezené slovo se vypíše pod mřížkou. Pokud je pokus chybný, červené označení slabik po chvíli zmizí a program čeká na další pokusy uživatele. Po vyprázdnění celé mřížky je ukončeno cvičení a jsou vypsány výsledky. Stejně tak se stane, pokud je nastavený časový limit a ten vyprší.

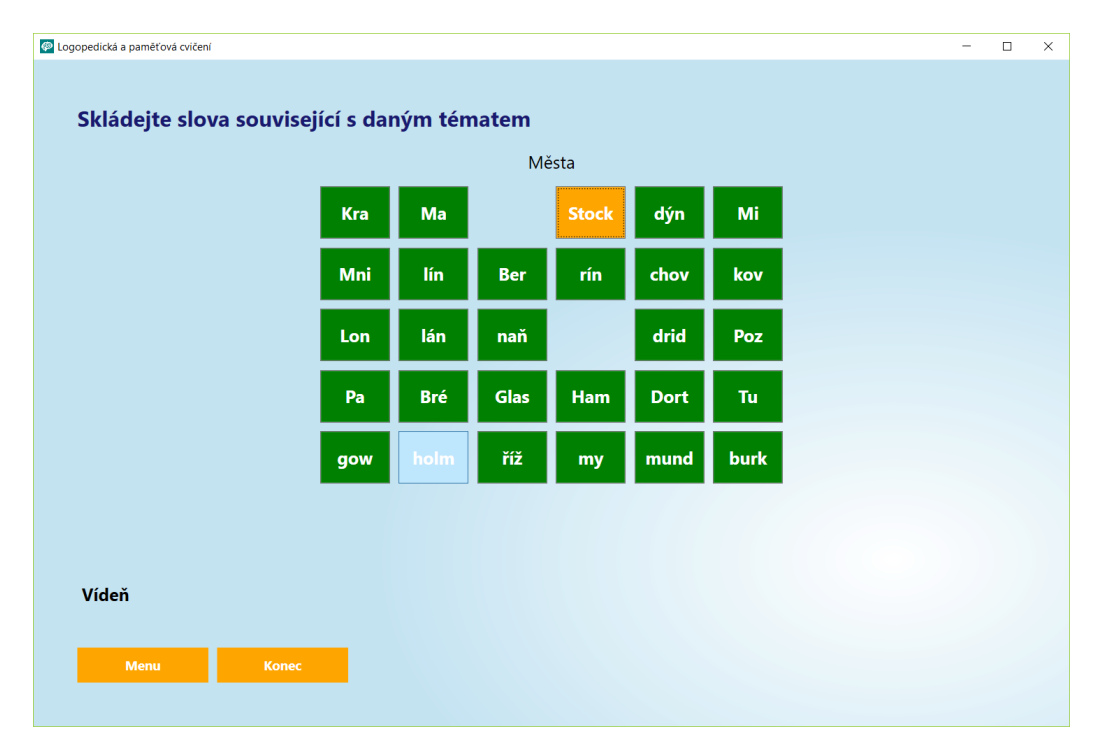

Obrázek A.5: Ukázka cvičení Šaráda

# A.3 Přesmyčky

Dalším cvičením jsou jednoduché přesmyčky, tedy proházení písmen slova s úkolem rozpoznání původního. Mezi volby cvičení patří opět počet takových přesmyček během jednoho cvičení. Dalším nastavením je volba okruhů. Ty je možno kombinovat libovolně stejně jako u cvičení Slovní zásoba. Po zahájení cvičení se uprostřed aplikace zobrazí slovo s přeházeným pořadím písmen ve formě tlačítek. Pod ním je políčko pro zadání správného pořadí uživatelem pomocí zmíněných tlačítek, tlačítko pro potvrzení a tlačítko pro případné smazání (viz obrázek A.6). Písmena tvořící slovo je nutno zadat tlačítky v přesném pořadí. Nad každou přesmyčkou je vždy z důvodu velké obtížnosti cvičení uveden okruh, ze kterého je slovo vybráno. Po stisknutí tlačítka zadat se vygeneruje další slovo. Po dokončení cvičení o zvolené délce se zobrazí obvyklá obrazovka s výsledným časem a počtem správně zadaných slov.

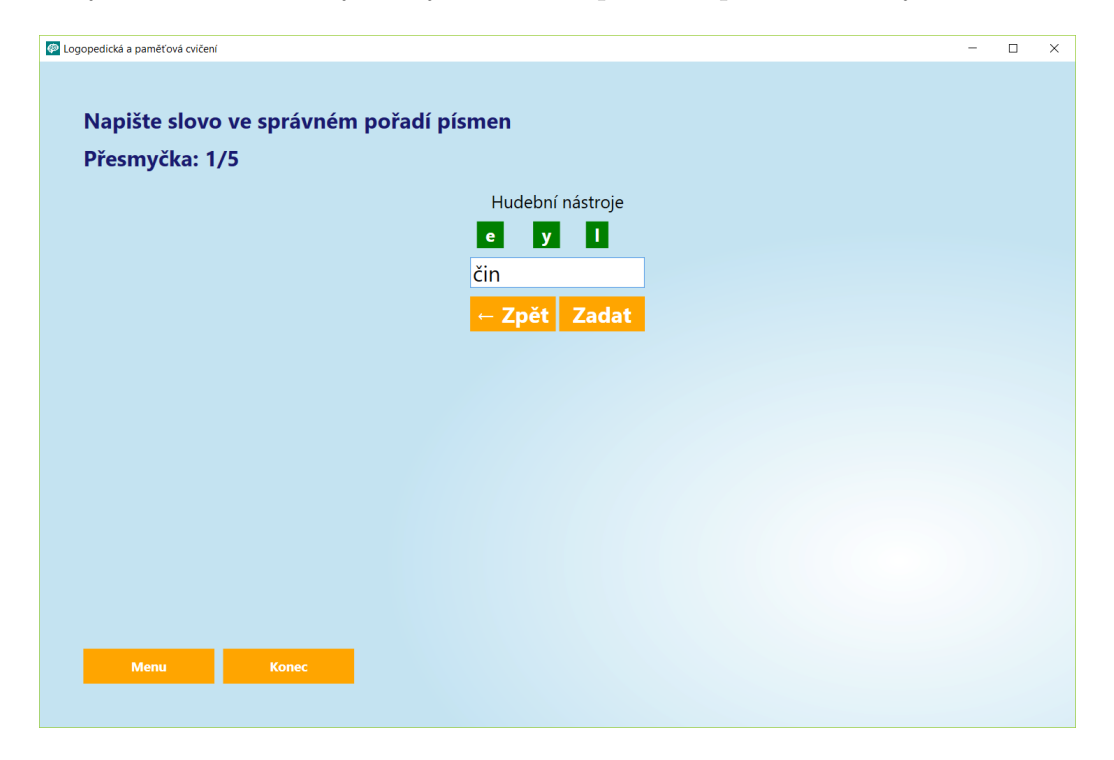

Obrázek A.6: Ukázka cvičení Přesmyčky

## A.4 Cvičení Pamět'

Ctvrté cvičení je na rozdíl od předchozích především na trénink paměti pacienta. Cvičení na jednoduchém principu účinně trénuje paměť. Uživateli je zobrazena oblast, kde se v náhodném rozestavení zobrazují kruhy s např. číslem uvnitř (viz obrázek A.7). Takto se zobrazí na krátký časový úsek a poté zmizí. Uživatel nadále musí na kruhy klikat v určeném pořadí dle zapamatovaných objektů. Po rozkliknutí tlačítka "pamět<sup>34</sup> se uživateli dostane<br>nakádka nácladniá ách mažnastí. M<sup>o</sup>že si spekat, pla se má nažní skisln<sup>o</sup> nabídka následujících možností. Může si vybrat, zda se má počet objektů při zvyšujícím se počtu provedených "kol" cvičení zvyšovat či zůstat na kon-<br>stantní svekují hadratě. Dalším nastavením je svika nažtva kolíč Grižavá stantní zvolené hodnotě. Dalším nastavením je volba počtu "kol". Cvičení<br>dála umažšnic splant si plane hodno polazemní žíslice polazehovázky. Čísl dále umožňuje vybrat si, zda se budou zobrazovat číslice, nebo obrázky. Číslice jsou vždy náhodně zvolená v intervalu  $0 - 9$ , pacient pak kliká podle čísel vzestupně. Obrázky mají předem dané pořadí podobně jako číslice, jde

jen o volbu, co se danému pacientovi lépe zapamatovává a co lépe v krátkém časovém úseku rozpozná. Po spuštění cvičení se zobrazí světle modrá plocha a zobrazí se na ni nápis "připravte se". V dolní části je zobrazen pro-<br>meze konsktavá uživatela informacia a zkáze iázán žezn. Poslužbiá něžnecež něj gress bar, který uživatele informuje o zbývajícím času. Po krátké přípravě při zobrazeném nápisu se zobrazí zmíněné objekty a opět běží časový limit. Po jeho skončení zmizí číslice nebo obrázky z kruhů a uživatel má pak libovolně dlouhou dobu na to, aby zvolil správné pořadí. Při správné volbě je kroužek zabarven zelenou barvou. Pokud takto označí správně všechny objekty během jednoho kola, přechází se do kola dalšího s připočtením správného splnění. Pokud je nějaký kruh označen špatně, označí se takový červenou barvou a dojde k zobrazení všech původních čísel nebo obrázků tak, aby si pacient prohlédl, kde udělal chybu. Po určité době se přejde do dalšího kola se započtením chyby. Po dokončení zvoleného množství úkolů je cvičení ukončeno s obrazovkou výsledků.

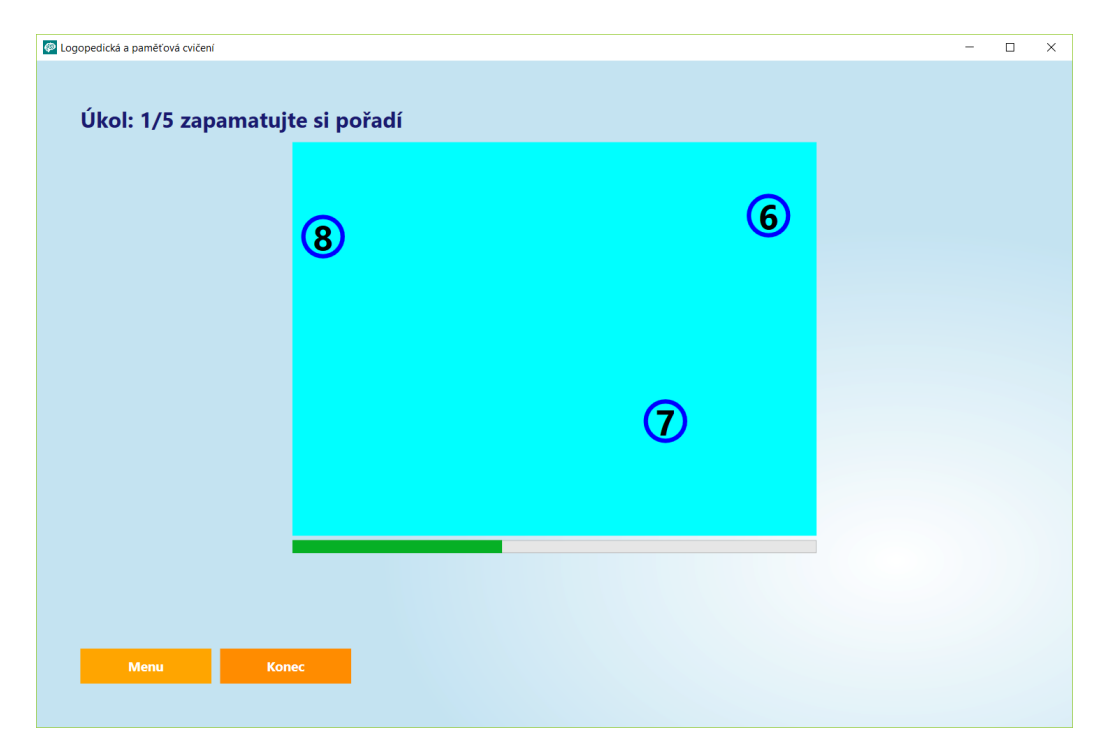

Obrázek A.7: Ukázka cvičení Paměť

# A.5 Rady slov

Způsob ovládání je podobný ovládání cvičení Slovní zásoba (viz obrázek A.8). Ukolem je z pěti vybraných slov v levé části obrazovky zvolit takové, které nepatří mezi ostatní, nedoplňují řadu. Tím je myšleno, že čtyři slova patří do právě jednoho okruhu slov, kdežto jedno do jiného. Uživatel takové slovo odhalí a stiskne. Tlačítko se na krátkou dobu zabarví zeleně nebo červeně dle správnosti volby. Podle počtu nastavených řad se uživateli generují nové, poté dojde k obvyklému vyhodnocení výsledků.

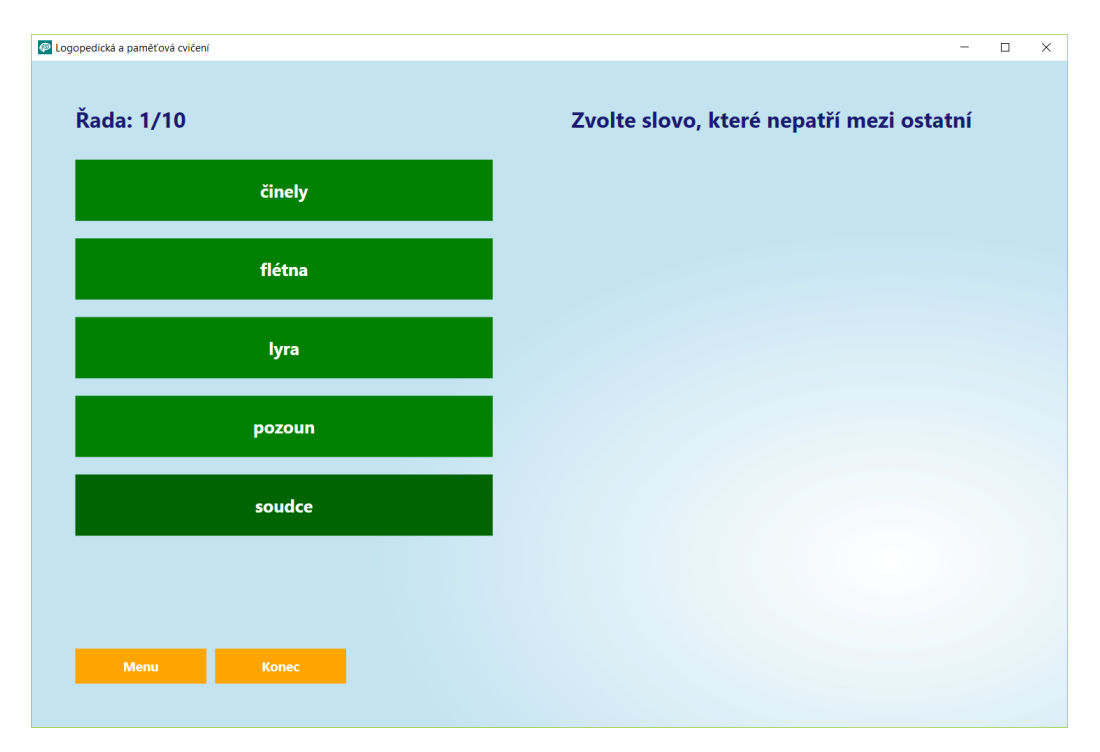

Obrázek A.8: Ukázka cvičení Řady slov

# A.6 Doplňování textu

Poslední cvičení náhodně uživateli vybere text, který má některá slova vynechaná. Vynechaná místa jsou nahrazena zelenými tlačítky. Pod textem se nachází množina slov rovněž ve formě tlačítek (viz obrázek A.9). Tyto slova má uživatel za úkol správně podle kontextu do textu zařadit. Způsob ovládání je jednoduchý. Nejprve je požadováno označení místa v textu, kam se chystá

uživatel doplňovat. To provede kliknutím na příslušné tlačítko, které se tímto označí oranžovou barvou. Dalším krokem je volba slova pod textem, které se po jeho zvolení doplní do textu a ze spodní množiny zmizí. Tímto způsobem se doplňuje celý text. V případě, že si uživatel svoji volbu rozmyslí, může na požadované místo opět kliknout a zvolit jiné slovo. Slova pod textem se tímto krokem vymění.

Pokud si uživatel myslí, že je již s doplňováním hotov, pokračuje stiskem tlačítka "Zkontrolovat" v pravé části obrazovky. Tím dojde k označení<br>výst se svožen se selk se selecž, nezeraležnatež svalaná slavn jsou nahazena. míst se správnou volbou zeleně, naopak špatně zvolená slova jsou nahrazena správnou volbou a označena červeně. Stiskem tlačítka "Zobrazit výsledky" se<br>všinsteli nekusní skruklí skuperske s rázkolku daníka svišení uživateli zobrazí obvyklá obrazovka s výsledky daného cvičení.

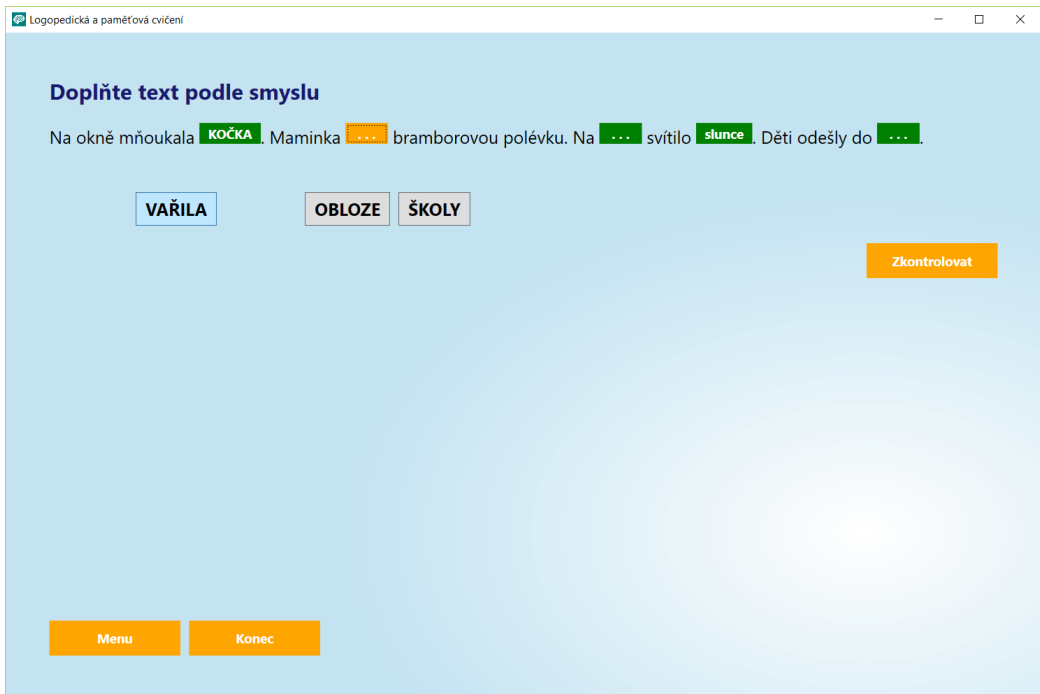

Obrázek A.9: Ukázka cvičení Doplňování textu

# A.7 Globální nastavení

Důležitou součástí výsledné aplikace je také přístup k databázi pro snadnou ´upravu a vkl´ad´an´ı dat. K takov´ym ´uˇcel˚um je v aplikaci str´anka " nastavení" přístupná z hlavní obrazovky tlačítkem v pravém dolním rohu. Výše

zmíněná cvičení, která využívají dat z databáze (tj. všechny kromě cvičení Pamět'), lze pomocí několika listů upravovat. Je potřeba zdůraznit, že veškeré úpravy se ukládají jako uživatelská data a v systému Windows se tak projeví jen u toho uživatele, který dané úpravy provádí.

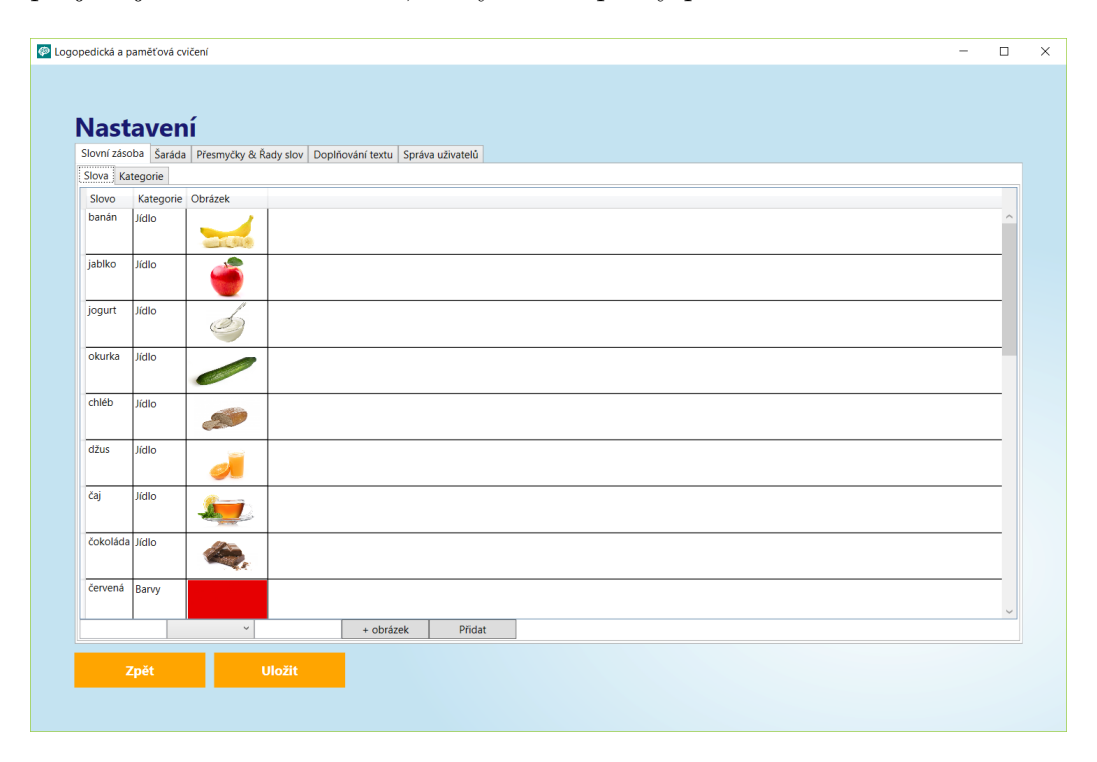

Obrázek A.10: Nastavení cvičení Slovní zásoba

První záložka se vztahuje ke cvičení Slovní zásoba, které je založeno na rozdíl od ostatních na obrázcích. V záložce je další rozdělení na Slova a Kategorie. V prvním zmíněném je v tabulce vidět kompletní sada slov používaná v tomto cvičení. V prvním sloupci zleva jsou slova, druhý sloupec informuje o příslušné kategorii – okruhu, do kterého je slovo zařazeno. V posledním sloupci jsou vyobrazeny obrázky příslušící danému slovu. Dvojitým kliknutím na buňku v tabulce dojde k editaci slova, případně z nabídky možnost změny kategorie. Ve spodní části se nachází řádek pro vložení nového slova s obrázkem. V druhé podzáložce je možno podobným způsobem upravovat okruhy slov pro cvičení Slovní zásoba. Obdobně je zde možností ve spodní části přidat okruh nový. Veškeré úpravy je nutno uložit příslušným tlačítkem  $(viz$  obrázek A.10).

Další záložka Šaráda umožňuje podobným způsobem editaci. Slova se vždy musí skládat ze dvou nebo tří slabik. Slabiky je nutné do připravených sloupců vypsat a zároveň uvést jejich počet. Správa okruhů pro toto cvičení je opět obdobná jako u předchozího cvičení.

Další záložka umožňuje opět obdobným způsobem úpravu a vkládání slov pro cvičení Přesmyčky a Rady slov.

V předposlední záložce je možno upravovat a vkládat texty pro cvičení Doplňování textu. Je zde výpis začátku všech textů ve správném znění s tlačítkem pro možnou editaci, ve spodní části se nachází obvyklá možnost přidání textu nového. Po kliknutí na úpravu textu se uživateli zobrazí celý text, který je možno upravovat. Slova, která uživatel ve cvičení doplňuje, jsou v textu vyznačena znakem "{{" na počátku a "}}" na konci (bez mezer). Taková slova jsou znovu pro jednoznačnost zobrazena pod textem v přehledné tabulce. Přidání slova se provádí označením v textu (pozor na označení pouze slova, nikoli mezer se slovem sousedícími) a stiskem tlačítka "Přidat označené<br>slove". Talazzí slove iz nak sutematiske v tenty vyvozne s vyskupiny malys slovo". Takové slovo je pak automaticky v textu uvozeno uvedenými znaky a je rovněž přidáno do zmíněné tabulky. V tabulce je pak možnost taková slova naopak odebrat (myšleno odebrat pro doplnění ve cvičení, v textu slovo samozřejmě zůstane). Po ukončení úprav je nutností změny příslušným tlačítkem uložit.

Poslední záložka umožňuje jednoduchou správu uživatelů, tj. úprava jména a mazání (viz obrázek A.11)

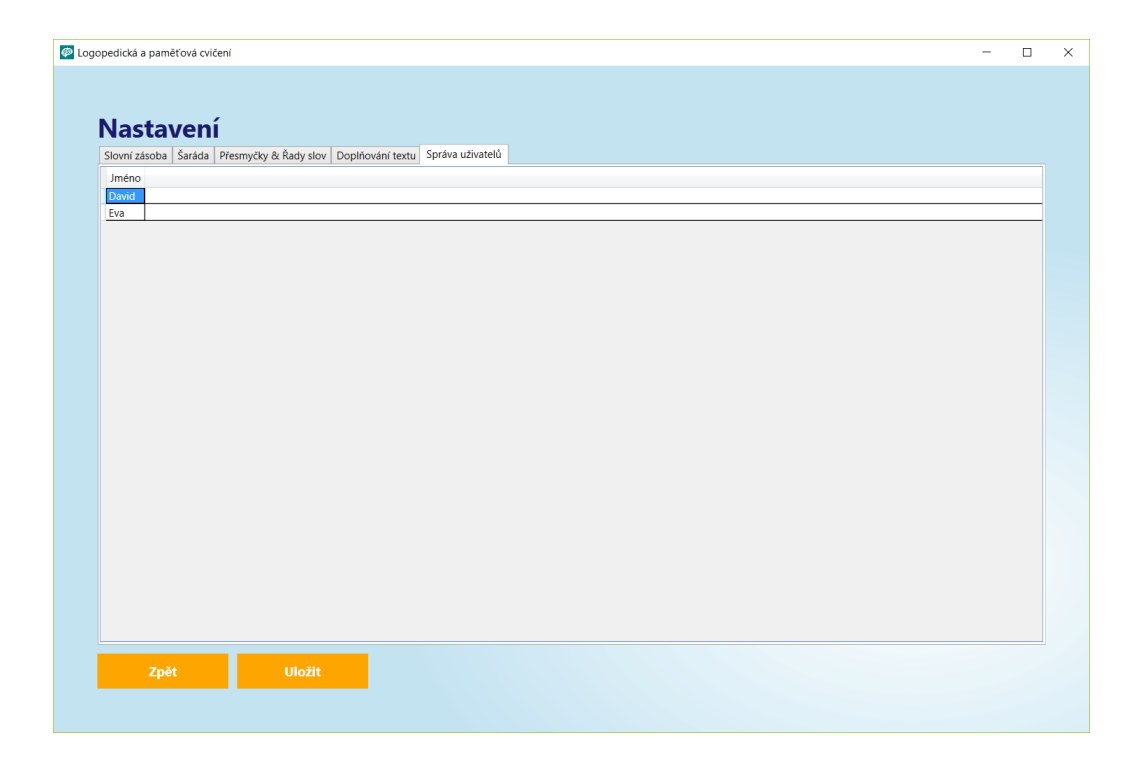

Obrázek A.11: Správa uživatelů